HELSINGIN YLIOPISTO

# TIETOJENKÄSITTELYTIETEEN LAITOS

## OHJELMISTOTUOTANTOPROJEKTI

## **HABA 2004**

Vaatimusmäärittelydokumentti

Ahti Kare Antti Mäki Marko Lähde Mika Stenberg Riina Glinskihh Teemu Virtanen

#### **Versiohistoria**

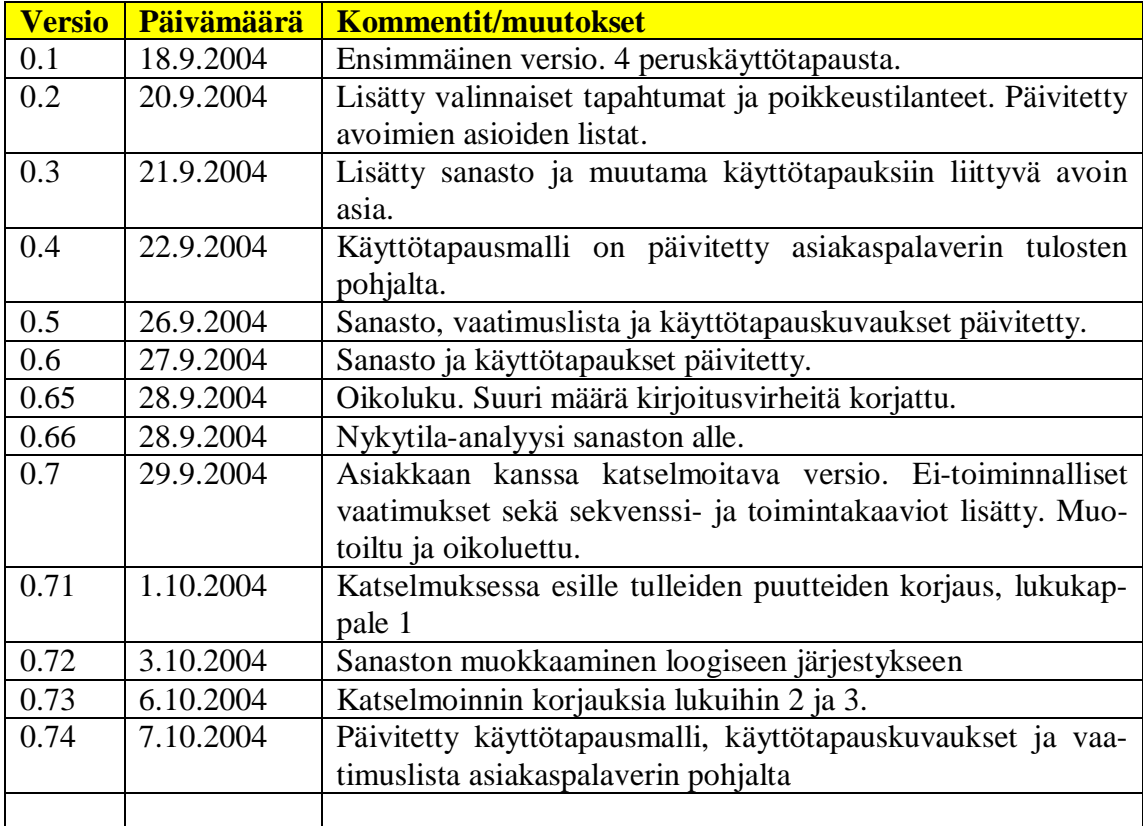

## Sisältö

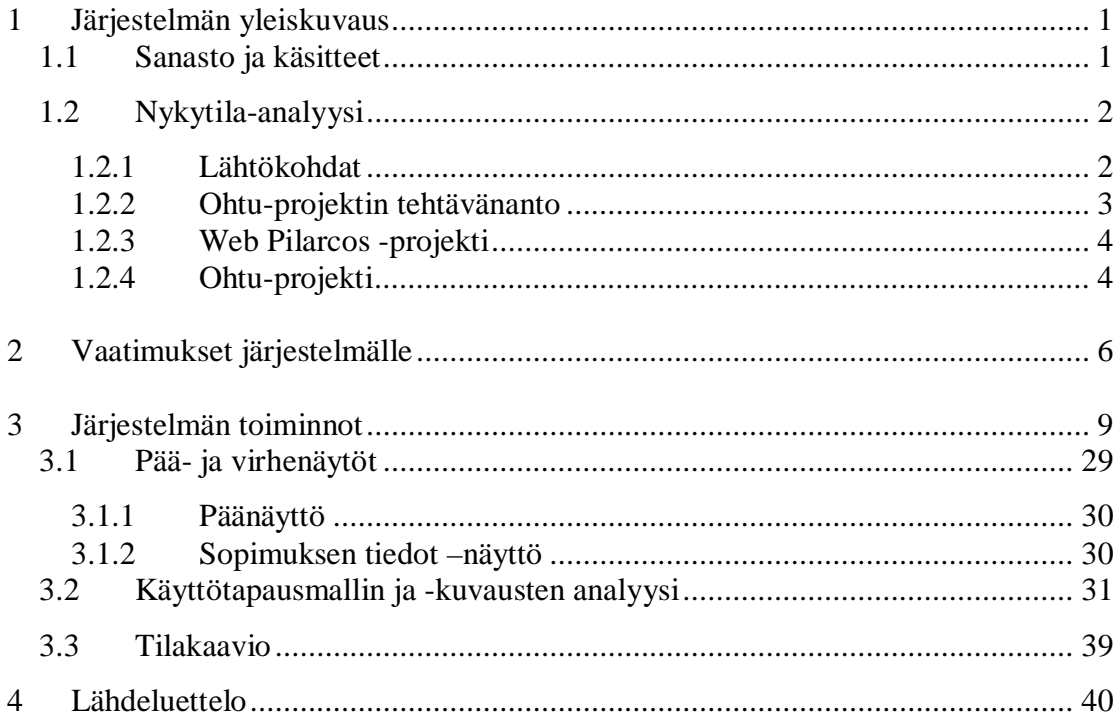

# **1 Järjestelmän yleiskuvaus**

Järjestelmän yleiskuvauksessa esitellään järjestelmään liittyvät käsitteet sanaston muodossa. Nykytila-analyysi-osiossa kuvataan järjestelmän rakenne sekä asiakasorganisaatiota.

# *1.1 Sanasto ja käsitteet*

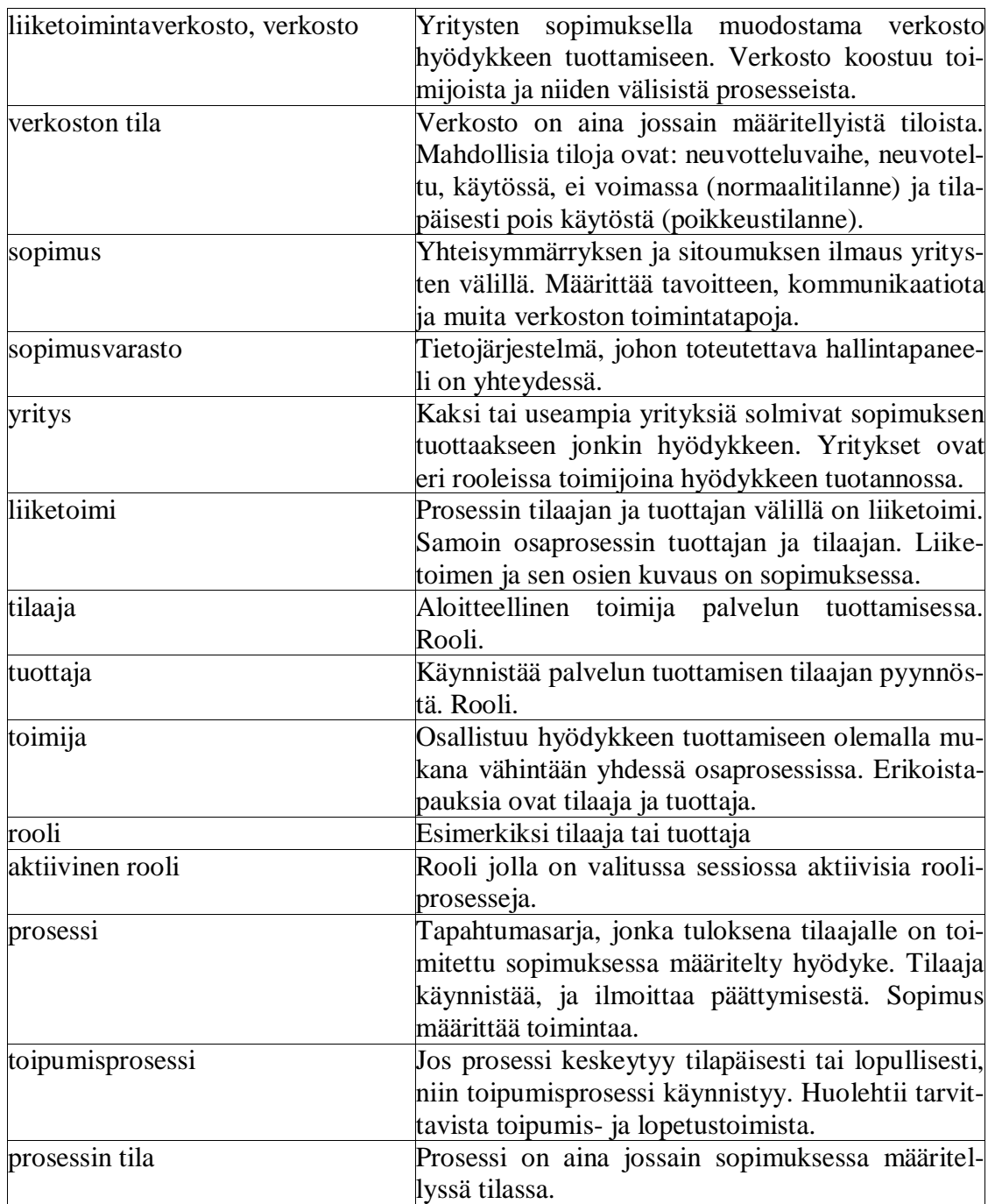

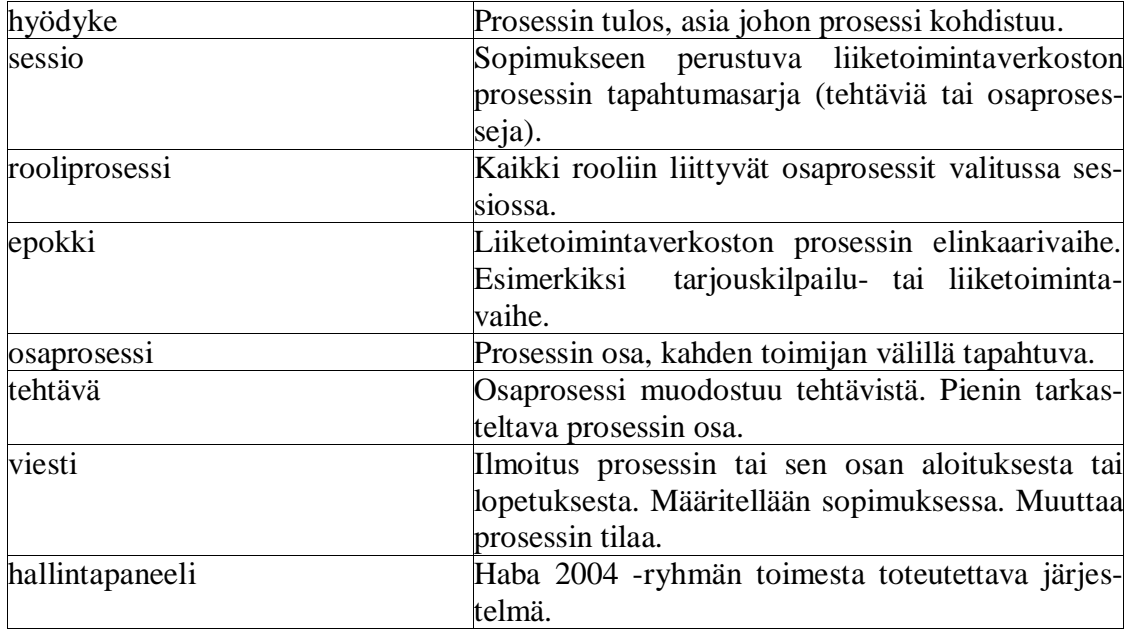

# *1.2 Nykytila-analyysi*

Nykytila-analyysissä kuvataan järjestelmän ja asiakasorganisaation nykytilaa ja selostetaan ohjelmistotuotantoryhmän saamaa toimeksiantoa

# **1.2.1 Lähtökohdat**

## **1.2.1.1 Tavoite**

Nykytila-analyysin tavoite on kuvata asiakasorganisaatio ja sen tietojenkäsittely-ympäristö. Asiakasorganisaatiota edustaa Janne Metso ja Lea Kutvonen. Janne Metso tekee opinnäytetyötään eli pro gradu -tutkielmaa Lea Kutvosen ohjauksessa. Muu toimintaympäristö on Helsingin yliopiston tietojenkäsittelytieteen laitos, joka puolestaan on ohjelmistoprojektityömme tilaaja. Projektityö liittyy osana WebPilarcos –projektiin. Omaa osuuttamme koko laajassa kokonaisuudessa voisi kuvata oppimistapahtumaksi.

#### **1.2.1.2 Tutkimusongelma**

- I. Tarkennetaan prosessikuvauksia tietojärjestelmien ja niihin liittyvien ei-elektronisten tehtävien osalta.
- II. Kerätään tietoja asiakkaan nykyjärjestelmien toteutustekniikoista
- III. Kuvataan kaikki tarkasteltavana olevan järjestelmän kanssa sidoksissa olevat järjestelmärajapinnat

#### **1.2.1.3 Rajaukset**

Nykytila-analyysissä rajoitutaan kuvaamaan pelkästään sitä osaa Helsingin yliopiston tietojenkäsittelytieteen laitoksen ympäristöstä, mikä on työn toteuttamisen kannalta välttämätöntä. Analyysissä ei paneuduta muihin mahdollisesti olemassa oleviin vastaaviin järjestelmiin.

#### **1.2.1.4 Tutkimusmenetelmät**

Olemassa oleviin järjestelmiin paneudutaan haastattelemalla asiakkaita, Janne ja Lea Kutvosta. Tämän lisäksi järjestämme useita asiakaspalavereja, joissa on mukana molemmat tai jompikumpi asiakkaista.

## **1.2.2 Ohtu-projektin tehtävänanto**

Ohjelmistoprojektissa kehitetään käyttöliittymä liiketoimintaverkostojen dynaamiseen hallintaan. Käyttöliittymä toteutetaan web-liittymänä (selainpohjainen).

Kokonaisratkaisu sisältää kolme tasoa: selaimen, dynaamisen www-sivun generointilogiikan ja WebServices -rajapinnan takaa löytyvän tilatietopalvelun. Ohtu -projektin vastuulla on dynaamisen sivungeneroinnin toteuttaminen; tilatietopalvelun rajapintoineen toteuttaa tilaava projekti.

Generoitavan www-sivun on kyettävä esittämään (mielellään graafisesti) verkoston rakenne ja toimintatilanne. Sivulla on myös tarjottava verkoston hallintaan liittyvien operaatioiden käynnistysmahdollisuus. Nämä operaatiot ovat sopimuksen tarkastelu, verkkotilan tarkastelu sekä verkostosta poistuminen.

Työ tehdään Javalla, kirjastoja apuna käyttäen.

## **1.2.3 Web Pilarcos -projekti**

Ohjelmistotuotantoprojekti (liiketoimintaverkostojen hallintapaneeli) liittyy laajempaan projektiin nimeltä Web Pilarcos -projekti. Web Pilarcos projektin tavoitteena on kehittää yritysten välistä yhteistoimintaa verkossa. Yritysverkosto koostuu itsenäisistä osapuolista, joilla on oma päätöksenteko ja omat riippumattomat tietojärjestelmät. Verkosto muodostaa virtuaaliyrityksen.

## **1.2.4 Ohtu-projekti**

#### **1.2.4.1 Liiketoimintaverkostojen hallintapaneeli**

Kuvasta 1 (sivu 5), joka on leikattu Janne Metson PowerPoint –esityksestä, käy hyvin ilmi, kuinka ohjelmistoprojektissa laadittava käyttöliittymä edustaa ylintä kerrosta neljän kerroksen muodostamassa hierarkiassa. Hallintapaneelilla hallitaan liiketoimintaverkkoa kahden alemman kerroksen tarjoamien palvelujen avulla. Se mitä palveluja on tarjolla, ja missä muodossa kutsut toteutetaan, selviää erillisestä rajapinnan kuvausdokumentista. Janne Metso vastaa kolmesta alimmasta kerroksesta.

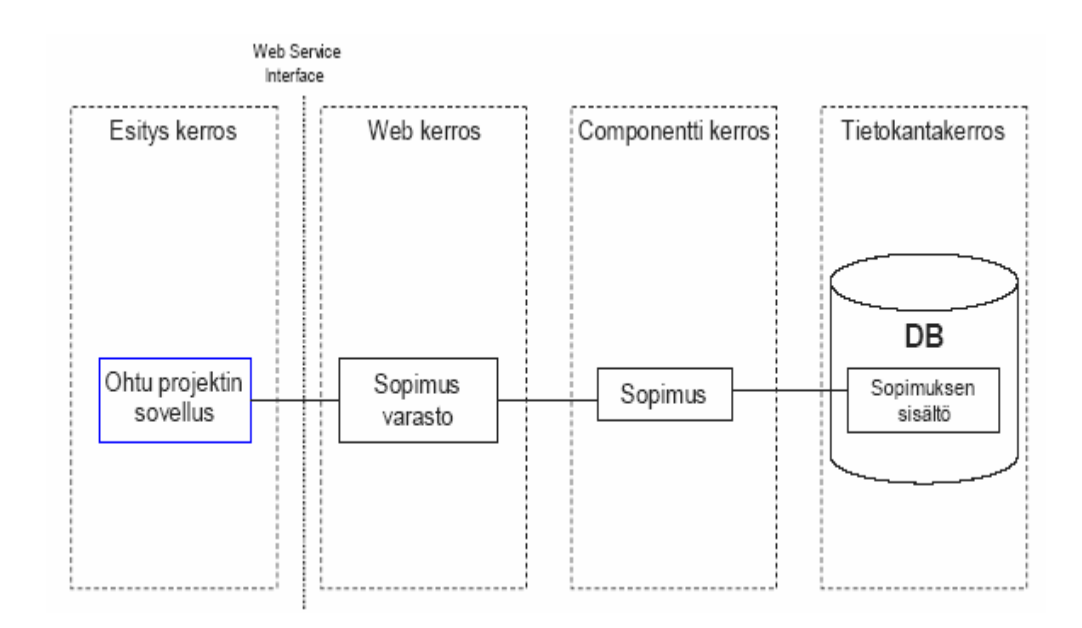

Kuva 1: Neljä kerrosta [MET04].

#### **1.2.4.2 Sopimusvarasto**

Web Service -rajapinnan alla oleva sopimusvarasto tallentuu yhden yrityksen sisällä, josta se on saatavilla yrityksen tietojärjestelmille. Koko neljän kerroksen järjestelmä asennetaan ja integroidaan kaikkien sopimuksen tehneiden yritysten tietojärjestelmään. Yksi sopimusosapuolista valitaan hallinnoimaan kaikkia koskevia tietoja. Kyseisellä osapuolella, koordinaattorilla, on käytössään oma käyttöliittymänsä, jota ohtu- projekti ei kuitenkaan toteuta. Muilla sopimusosapuolilla on vain kopio sopimuksen sisällöstä ja sen tilatiedoista.

#### **1.2.4.3 Sopimus**

Komponenttikerroksen sopimus sisältää sopimuksen hallintaan liittyvät tiedot, kuten tiedonvälityksen, tilan hallinnan ja ongelmien hallinnan, yritystietojen, käytettävien protokollien määrittelyn, käytettävien palvelujen kuvaukset, sopimuksen voimassaoloajat. Sopimus sisältää vain paikalliselle sopimusosapuolelle näkyvän osan sekä kaikille näkyvän osan. Toiminto on määritelty sopimuskomponentissa.

#### **1.2.4.4 Tietokanta**

Tietokanta toteutetaan Linux –alustalle pystytetyllä J2EE –palvelimella. J2EE –palvelimen pystyttää Janne Metso. Lopullisena tavoitteena on riippumattomuus sopimusyrityksen tietojärjestelmän tietokanta-alustasta. Janne Metso tekee myös rajapinnan, jonka kautta pääsee tarkemmin katsomaan mitä sopimustietokantaan on tallennettu.

# **2 Vaatimukset järjestelmälle**

Tässä luvussa kuvataan järjestelmälle asetettavat vaatimukset. Aluksi luetellaan toiminnalliset ja jäljempänä ei-toiminnalliset vaatimukset.

Taulukossa 1 (sivut 6 ja 7) on listattu järjestelmän toiminnalliset vaatimukset tarkentavine kuvauksineen ja prioriteetteineen. Prioriteetti numero 1 on korkein, ja tarkoittaa välttämättä toteutettavaa vaatimusta. Prioriteetin 2 vaatimukset toteutetaan seuraavina, jos projektilla on riittävästi aikaa. Matalimman 3-prioriteetin vaatimusten joukosta voidaan vapaasti valita toteutettaviksi joitakin ajan riittäessä, sen jälkeen kun 2 prioriteetin vaatimukset on toteutettu.

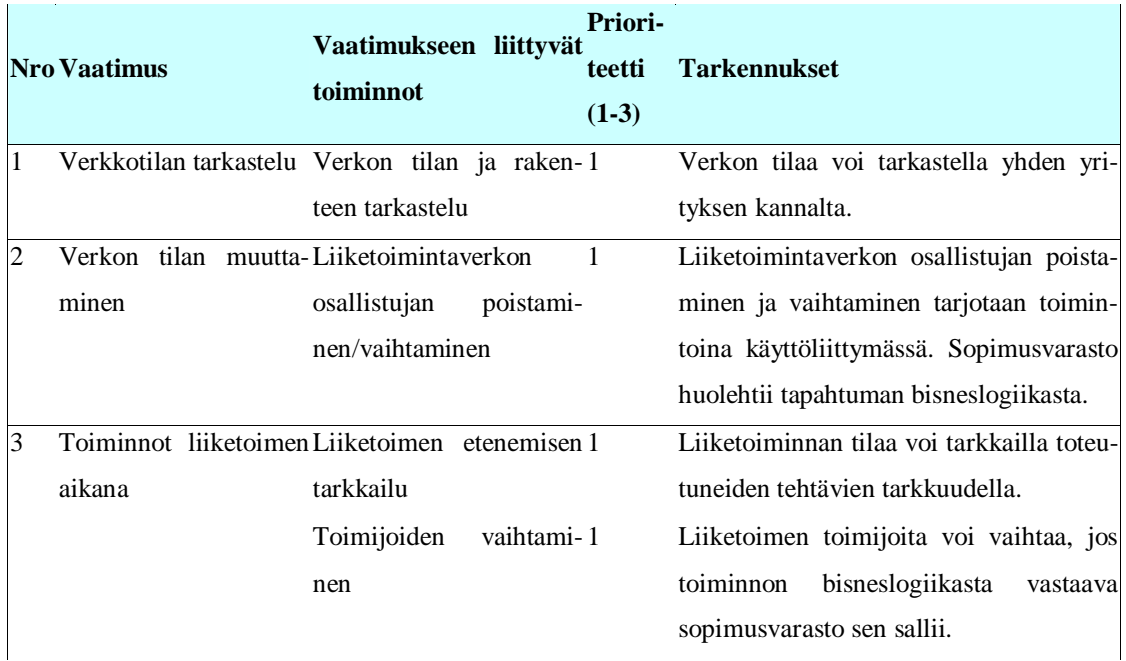

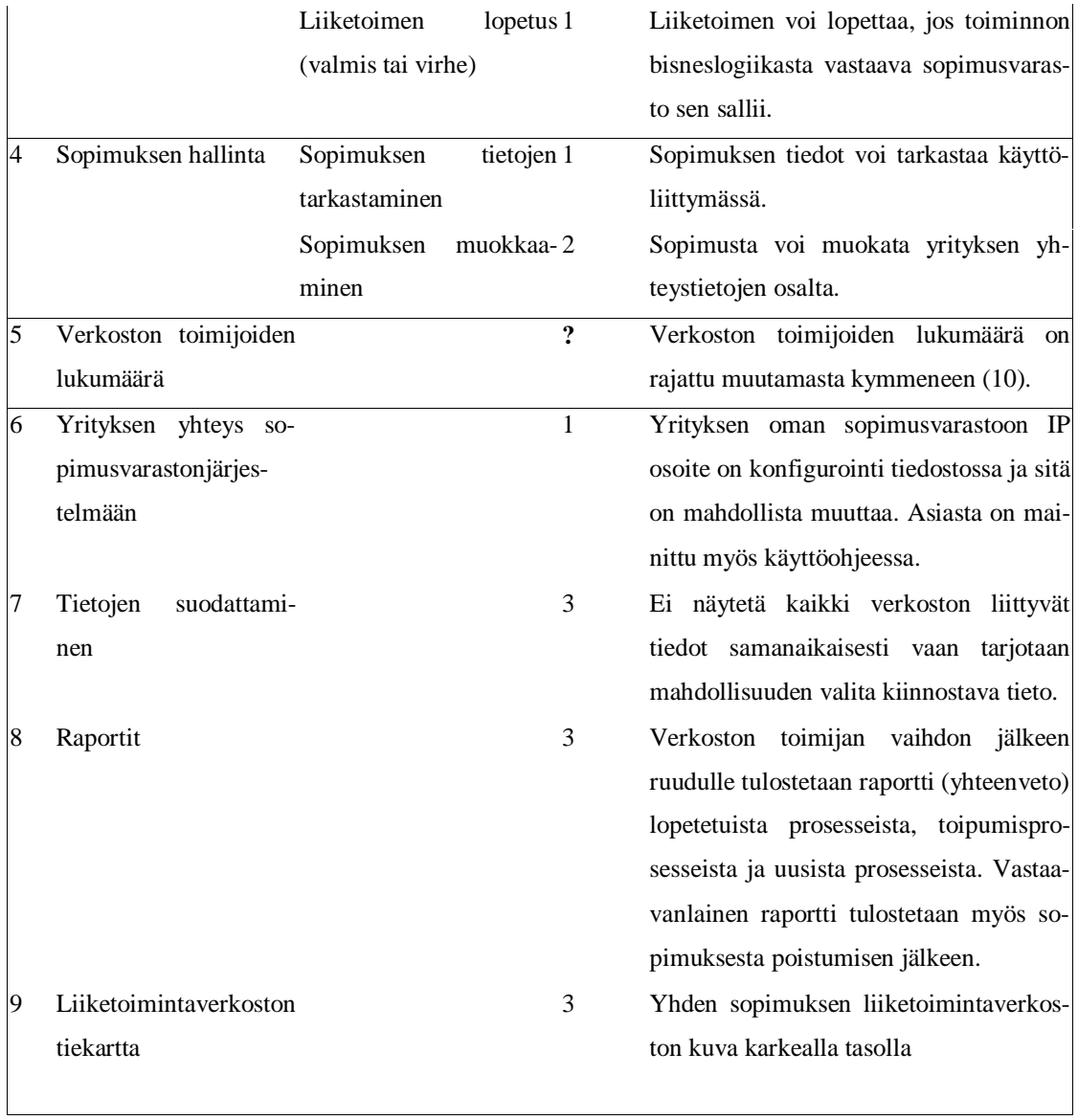

# Taulukko 1: Toiminnalliset vaatimukset

Taulukossa 2 (sivu 7) kuvataan järjestelmän ei-toiminnalliset vaatimukset.

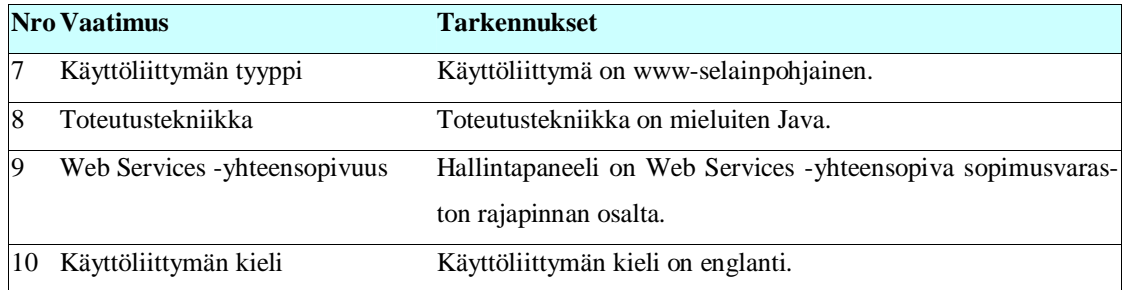

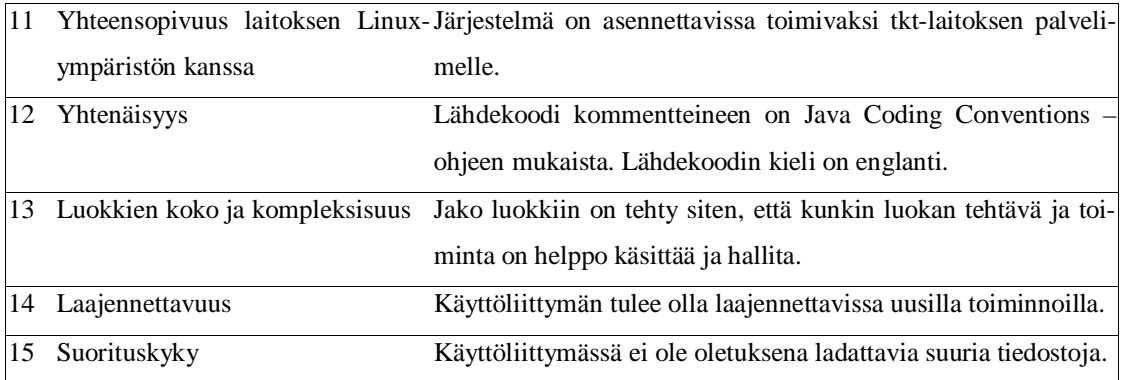

Taulukko 2: Ei-toiminnalliset vaatimukset

# **3 Järjestelmän toiminnot**

Järjestelmän toiminnot kuvataan käyttötapausmallin ja käyttötapauskuvausten avulla. Käyttötapauksia on tunnistettu kaikkiaan neljä. Nämä sisältävät varmasti toteutettavien toimintojen lisäksi eri prioriteettiluokkiin kuuluvia mahdollisia valinnaisia toimintoja.

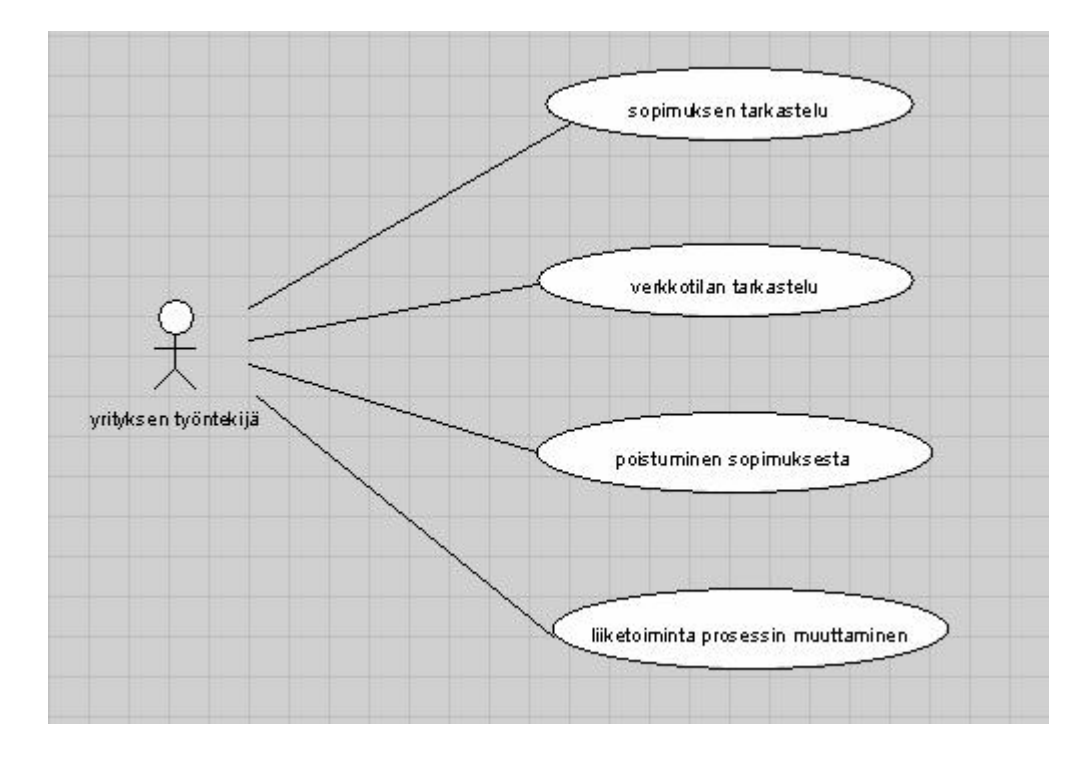

Kuvassa 2 (sivu 8) on kuvattu järjestelmän käyttötapausmalli.

Kuva 2: Käyttötapausmalli

Seuraavassa osiossa kuvataan kukin järjestelmän neljästä käyttötapauksesta yksityiskohtaisesti lähtötilanteineen ja mahdollisine valinnaisine tapahtumineen.

## **Sopimuksen tarkastelu**

Käyttötapauksen nimi

Sopimuksen tarkastelu

Viittaus vaatimuksiin

Toiminnallinen vaatimus #4

Lyhyt kuvaus

Liiketoimintaverkon hallintapaneelin käyttäjä voi tarkistaa sopimuksen jossa käyttäjän yritys on mukana

Käyttäjäroolit

Liiketoimintaverkon hallintapaneelin käyttäjä; yrityksen työntekijä, jolla on pääsy liiketoimintaverkon hallintapaneeliin.

Sopimusvarastointijärjestelmä; liiketoimintaverkon hallintapaneelin taustajärjestelmä. Sisältää liiketoimintalogiikan.

Liiketoimintaverkon hallintapaneeli; sopimusvarastointijärjestelmän graafinen käyttöliittymä.

Lähtötilanne

Jokaisella yrityksellä on kopio omista sopimuksista, ja yritys pääsee vain sellaisen sopimuksen tietoihin joista sillä on kopio.

Rajoitteet

- **1.** Yrityskohtaisia tunnuksia ei ole.
- 2. Sopimustietoista käyttöliittymän kautta voi muuttaa vain yrityksen yhteystiedot ja sijainti.
- 3. Päivityksen yhteydessä yrityksen yhteystietojen formaatti ei tarkisteta

**Tyypillinen tapahtumien kulku**

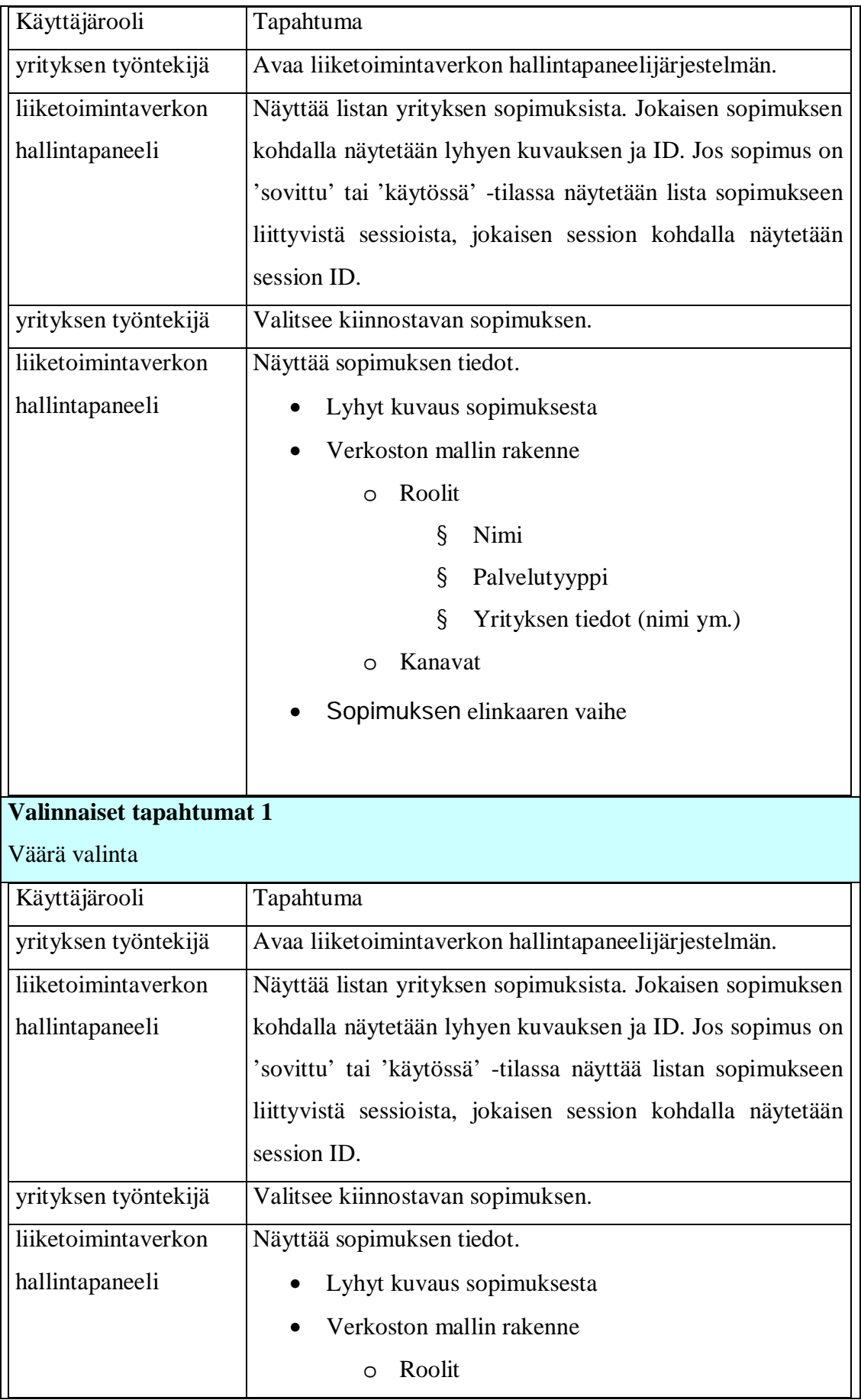

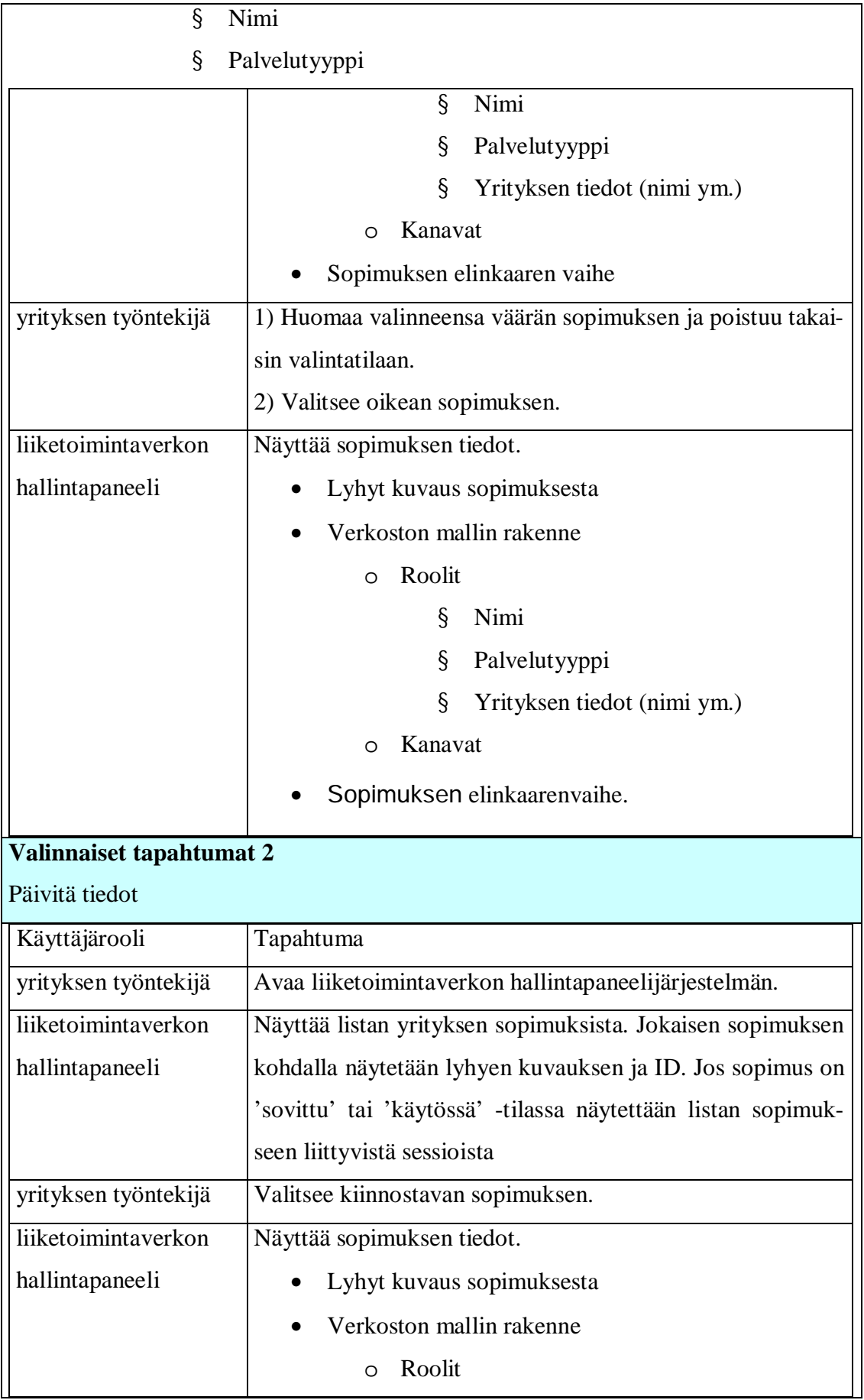

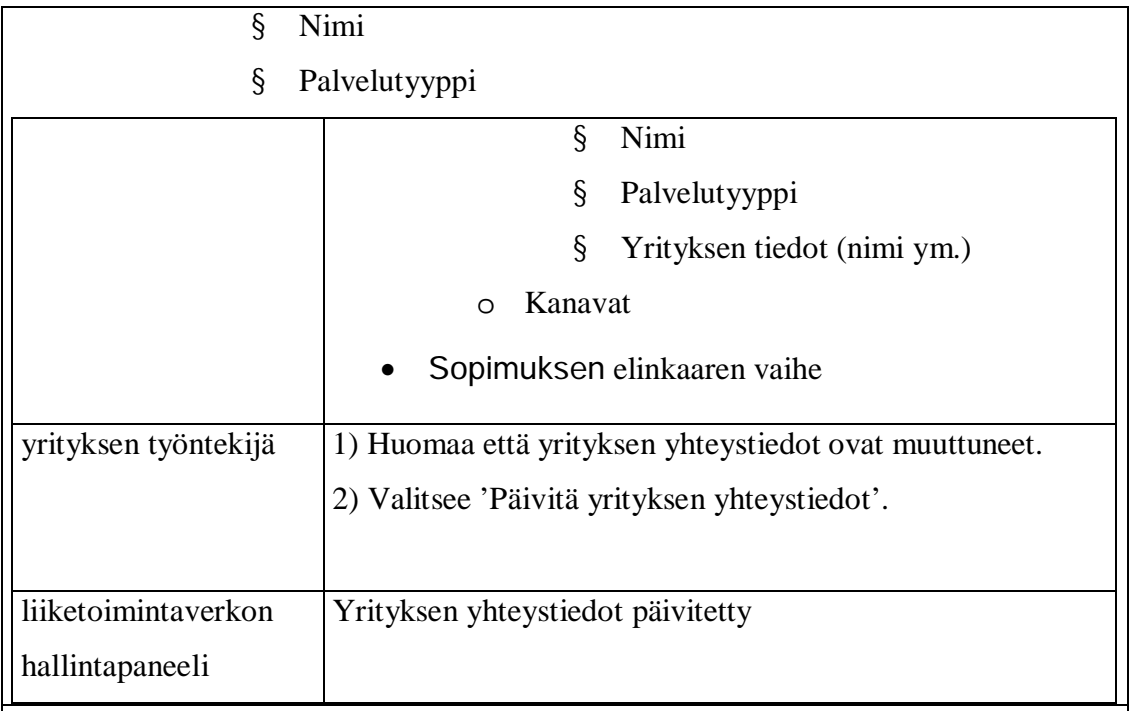

#### Poikkeustilanteet

- 1. Yrityksellä ei ole yhtä sopimusta käyttäjälle näytetään ilmoituksen asiasta.
- 2. (Tietoliikenne)yhteys sopimusvarastointijärjestelmään ei toimi ilmoitus asiasta ja viesti mihin sopimisvarastointi järjestelmään IP-osoitteeseen on yritetty ottaa yhteyteen.
- 3. Tallennus ei onnistunut käyttäjälle näytetään ilmoituksen että tallennus ei onnistunut.
- 4. Verkko rakenteessa on virhe näytetään vain sopimuksen kuvauksen ei verkon rakennetta
- 5. Rajapinnasta tuleva data on virheellinen ilmoitus asiasta

## Ei-toiminnalliset vaatimukset

Verkoston toimijoiden lukumäärä on rajattu muutamasta kymmeneen (10).

#### Avoimet asiat

- 1) Tarvitseeko näyttää myös salaiset sopimuksen tiedot joillekin käyttäjille käyttöliittymän kautta? Ei
- 2) Miten sopimushallintajärjestelmä tunnistaa mihin sopimuksiin yrityksen työntekijällä on oikeus katsoa kaikki tiedot, ja mihin sopimuksiin sellaista oikeutta ei ole? – Epäolennainen
- 3) Miten lisätään uusi sopimus? Onko se mahdollista käyttöliittymän kautta? Ei
- 4) Järjestelmä näyttää listan olemassa olevista sopimuksista. Tarkoitetaanko sopimusvaraston kaikkia sopimuksia vai yhden yrityksen sopimuksia? – Yhdellä yrityksellä voi olla monta sopimusta. Näytetään yksi sopimus kerrallaan.
- 5) Jos kyseessä on yksi yritys, niin miten tunnistaminen tapahtuu? Jokaisella yrityksellä on kopio omista sopimuksista, yritys pääsee vain sellaisiin sopimuksen tietoihin joista sillä on kopio.
- 6) Mitkä ovat päivitettävät tietokentät? Järjestelmä näyttää listan olemassa olevista sopimuksista. Tarkoitetaanko sopimusvaraston kaikkia sopimuksia vai yhden yrityksen sopimuksia? – Yrityksen yhteystiedot

Huomioitavat asiat

Kaikki käyttöliittymälle tulevat sopimuksen tiedot ovat julkiset.

Jokaisella yrityksellä on oma varasto sopimuksille, joka tallentaa vain ne sopimukset joissa yritys on mukana. Liiketoimintaverkon hallintapaneeli on yhteydessä yrityksen omaan sopimusvarastoon. Yrityksen oman sopimusvaraston IP osoite on tallennettu konfigurointi tiedostossa.

Kun sopimus on neuvottelu-tilassa, vähintään yksi rooli voi olla tyhjä, toisiin sanoin yrityksen tiedot voivat puuttua kokonaan. Myös kanaviin liittyvät tiedot voivat puuttua.

Sopimuksen ja malliin liittyvät tiedot syötetään suoraan sopimusvarastointijärjestelmään kantaan, tällöin data virheet ovat mahdolliset

## **Verkkotilan tarkastelu**

Käyttötapauksen nimi

Verkkotilan ja verkon rakenteen tarkastelu

Viittaus vaatimuksiin

Toiminnallinen vaatimus #1, 3, 5, 7,9

Lyhyt kuvaus

Liiketoimintaverkon hallintapaneelin käyttäjä voi tarkistaa liiketoimintaverkon tilan ja rakenteen

Käyttäjäroolit

Liiketoimintaverkon hallintapaneelin käyttäjä; yrityksen työntekijä, jolla on pääsy liiketoimintaverkon hallintapaneeliin.

Sopimusvarastointijärjestelmä; liiketoimintaverkon hallintapaneelin taustajärjstelmä. Sisältää liiketoimintalogiikan.

Liiketoimintaverkon hallintapaneeli; sopimusvarastointijärjestelmän graafinen käyttöliittymä.

Lähtötilanne

Jokaisella yrityksellä on kopio omista sopimuksista, yritys pääsee vain sellaisen sopimuksen tietoihin joista sillä on kopio.

## Rajoitteet

- 1. Yrityskohtaisia tunnuksia ei ole
- 2. Verkkotila näytetään yhdelle sessiolle kerrallaan
- 3. Osaprosessin tai tehtävän tila on 'suoritettu' tai 'ei suoritettu'. Jos osaprosessissa tai tehtävän suorituksessa on joku virhe, rajapinta ei lähettää asiasta riittävästi tietoa joten käyttöliittymässä virhetilannetta ei pystyy näyttämään

## **Tyypillinen tapahtumien kulku**

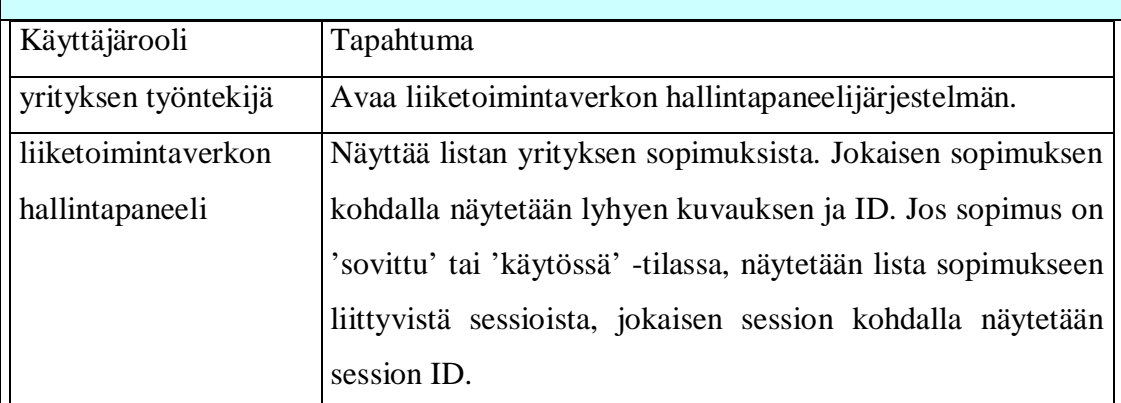

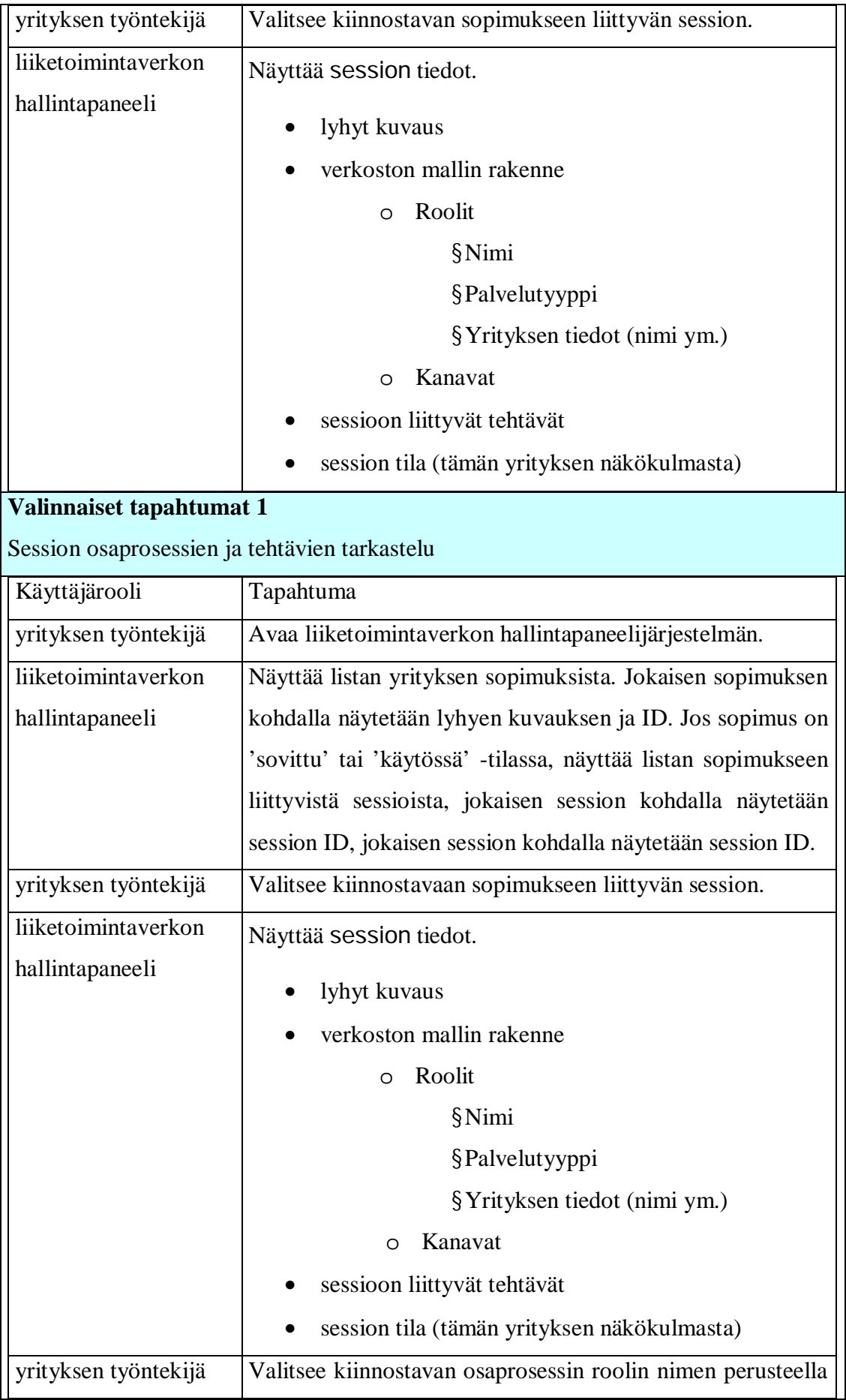

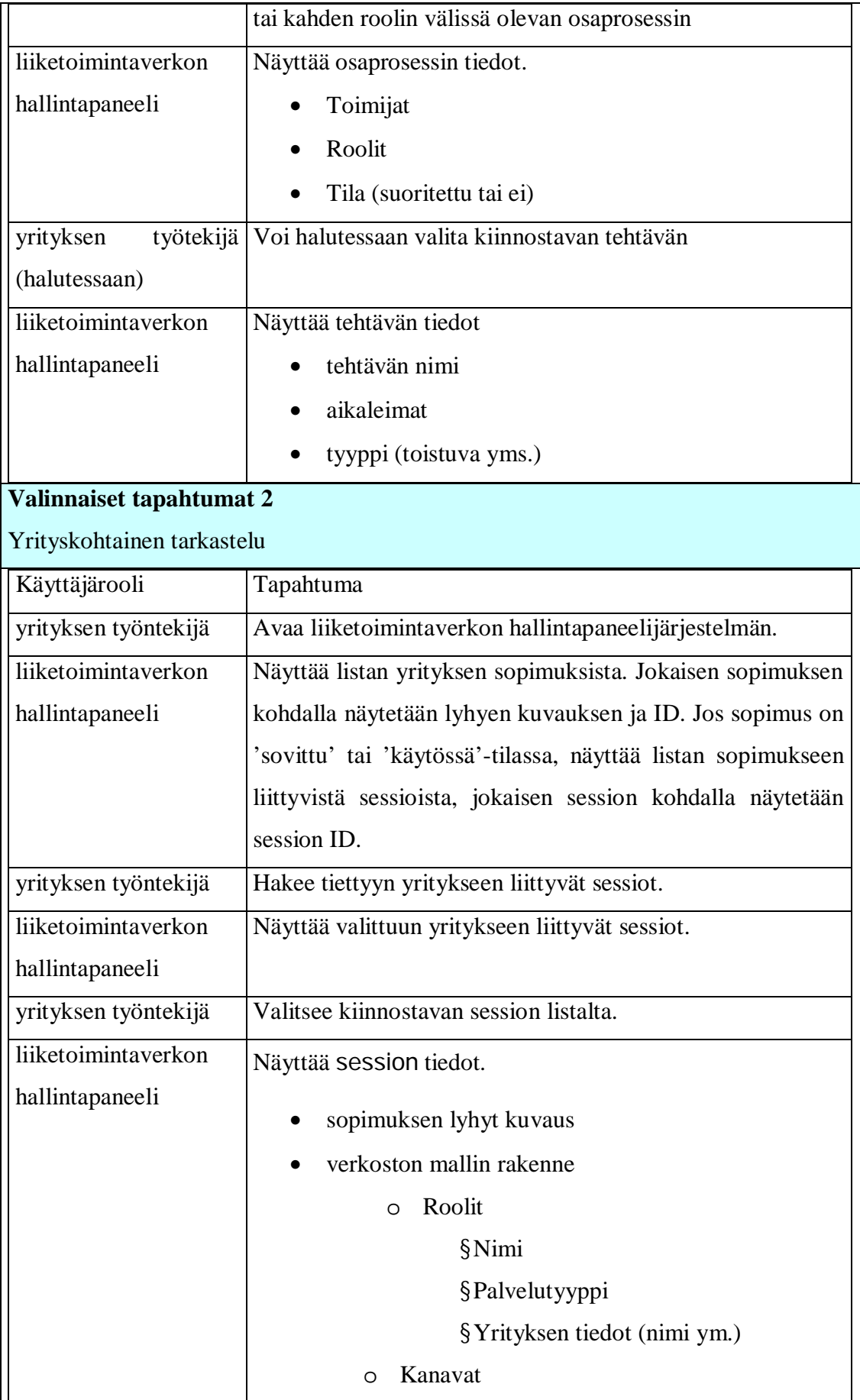

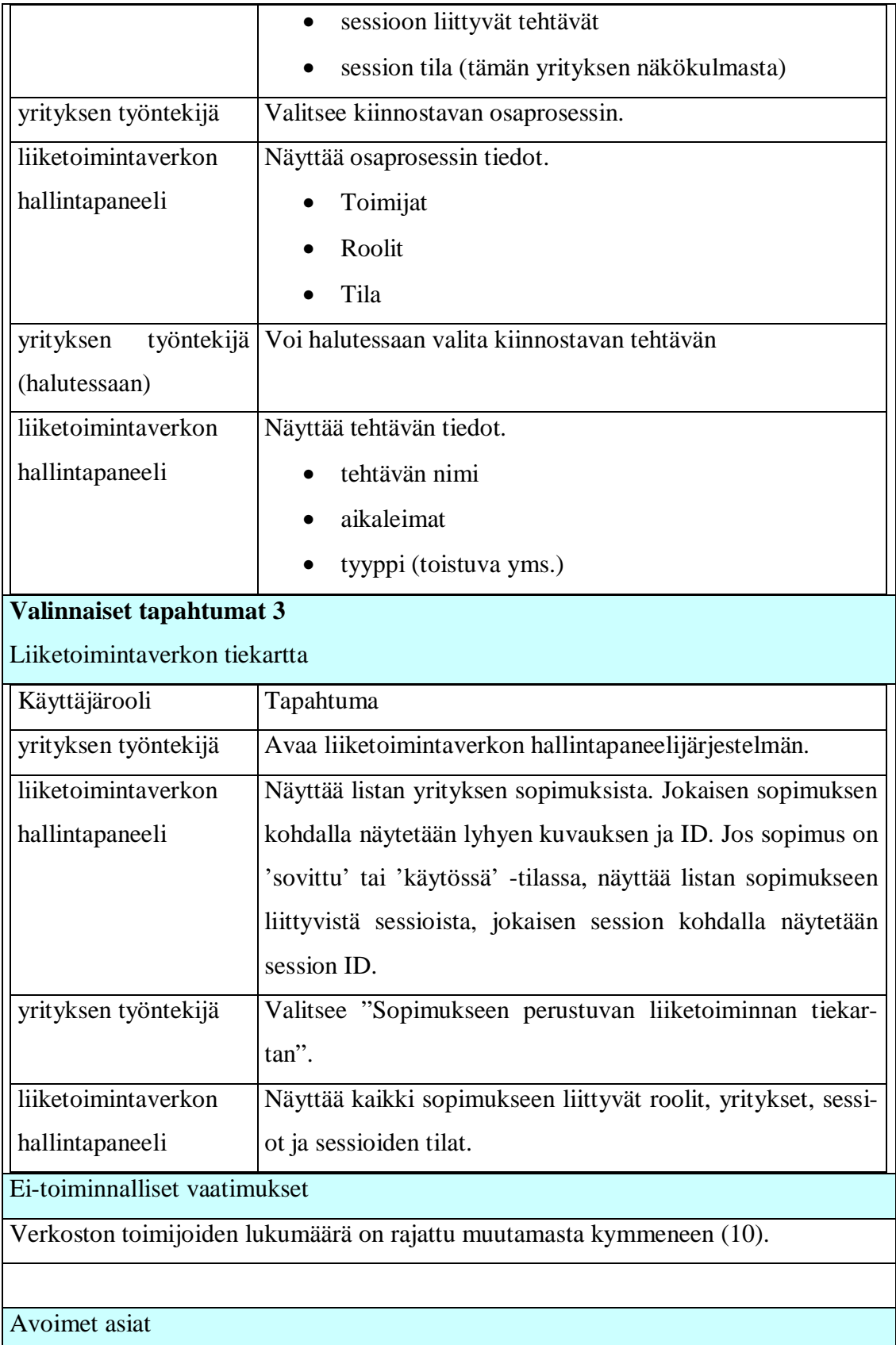

1) Miten järjestelmä (käyttöliittymä + taustajärjestelmä.) tietää milloin näyttää kaikki tiedot (=kaikki prosessiin liittyvät viestit) prosessista ja milloin vain julkiset tiedot (=prosessin elinkaaren tiedot etc.)? - Epäolennainen

- 2) Tarvitaanko liiketoimintaverkon hallintapaneelin super-käyttäjärooli joka pystyy katsomaan aina kaikki prosessin tiedot? -Ei
- 3) Voiko yritys tarkistaa kilpailijan prosesseja (onko mahdollista määritellä ketkä ovat kilpailijat)? – Voi tarkistaa kaikki verkoston prosessit
- 4) Tarvitaanko funktio yrityksen tietojen tarkistamiseen? Kyllä
- 5) Pitäisikö verkkotilan / prosessin kuvaus olla staattinen (mitä on tapahtumassa nyt tai tänään tai tiettynä päivänä tiettynä kellonaikana) tai dynaaminen eli mitä on tapahtunut eilen, mitä tapahtuu nyt ja mitä tulee tapahtumaan ensi viikolla? - Staattinen
- 6) Mitkä ovat prosessin elinkaaren tiedot
- 7) Näytetäänkö alussa kaikki malli/verkostot vai yhden yrityksen verkostot? **–** Yhden yrityksen verkostot
- 8) Jos ei näytetä kaikkia verkostoja, niin miten tunnistaminen tapahtuu? **–** Yrityksellä on kopio hänen sopimuksista
- 9) Mitä hallintapaneeli oikeastaan näyttää avaamisen jälkeen? Kaikki verkostot vai ne, joissa ko. yritys on mukana. Jos jälkimmäinen, niin kuinka tunnistetaan? **–** Näytetään ne sopimukset jossa yritys on mukana.

#### Huomioitavat asiat

Prosessin verkostomalli 'tietää' mitkä viestit liittyvät prosessiin ja osaa 'päättää' lähetettyjen viestien perusteella missä vaiheessa prosessi on.

### **Liiketoimintaprosessin muuttaminen**

Käyttötapauksen nimi

Liiketoimintaprosessin muuttaminen poistamalla alkuperäinen toimija ja vaihtamalla

sen tilalle uusi toimittaja.

Viittaus vaatimuksiin

Toiminnallinen vaatimus #2, 3, 9

Lyhyt kuvaus

Jos sopimus sallii, liiketoimintaprosessin toimijan voi vaihtaa.

Käyttäjäroolit

Liiketoimintaverkon hallintapaneelin käyttäjä; yrityksen työntekijä, jolla on pääsy liiketoimintaverkon hallintapaneeliin.

Sopimusvarastointijärjestelmä; liiketoimintaverkon hallintapaneelin taustajärjestelmä. Sisältää liiketoimintalogiikan.

Liiketoimintaverkon hallintapaneeli; sopimusvarastointijärjestelmän graafinen käyttöliittymä.

Lähtötilanne

Sopimus on sellaisessa tilassa, että yrityksen pystyy vaihtamaan (sopimuksen tila koostuu sessioiden tiloista). Kuitenkin käyttäjä voi aina yrittää vaihtaa yrityksen

Rajoitteet

- 1. Yrityskohtaisia tunnuksia ei ole
- 2. Toimijaa voi vaihtaa vain sopimus kerrallaan (tarkoittaa että sessiokohtaisesti toimija ei pysty vaihtamaan).

# Käyttäjärooli Tapahtuma yrityksen työntekijä | Avaa liiketoimintaverkon hallintapaneelijärjestelmän. liiketoimintaverkon hallintapaneeli Näyttää listan yrityksen sopimuksista. Jokaisen sopimuksen kohdalla näytetään lyhyen kuvauksen ja ID. Jos sopimus on 'sovittu' tai 'käytössä' -tilassa näyttää listan sopimukseen liittyvistä sessioista, jokaisen session kohdalla näytetään

## **Tyypillinen tapahtumien kulku**: Uusi toimija löytyy

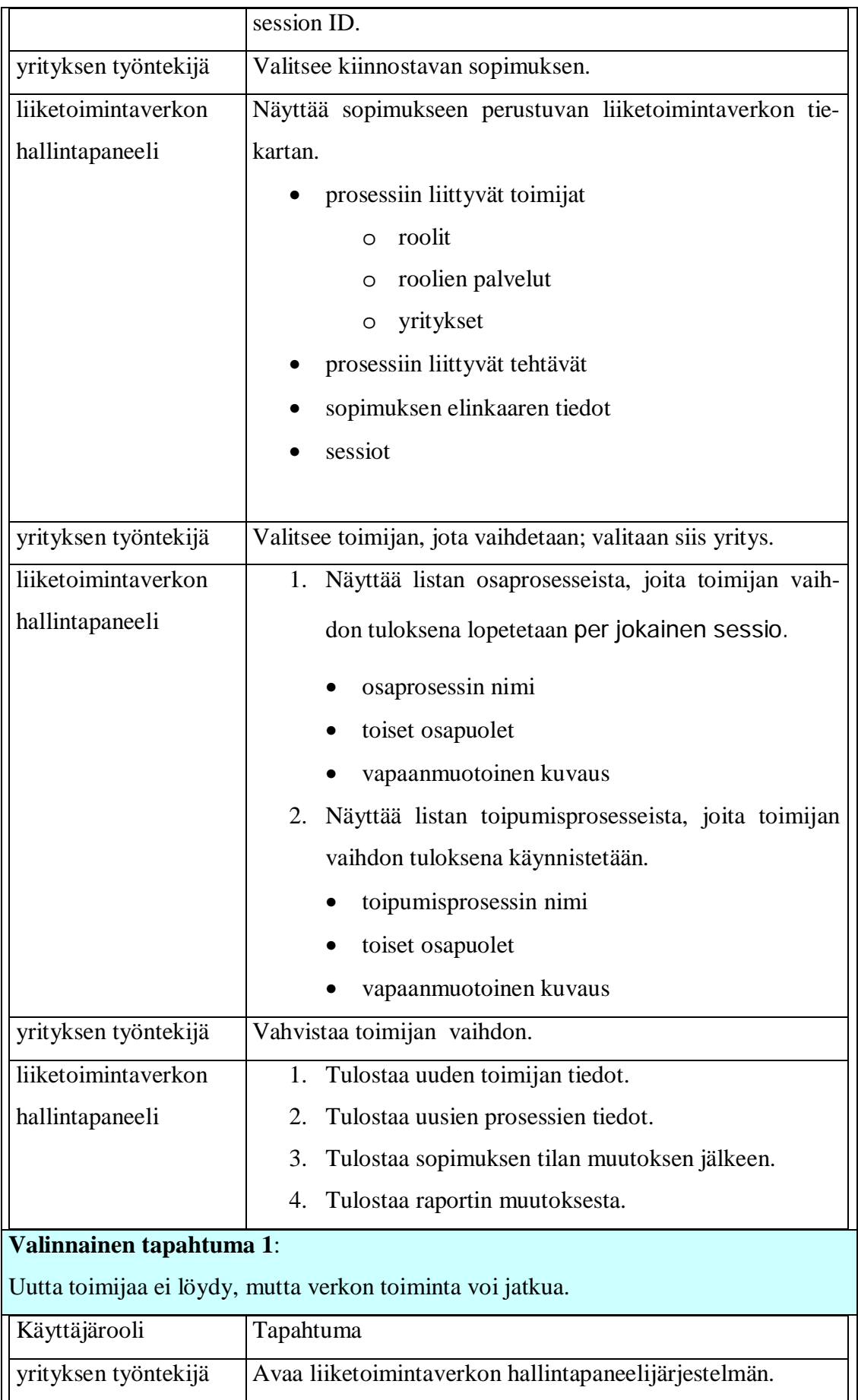

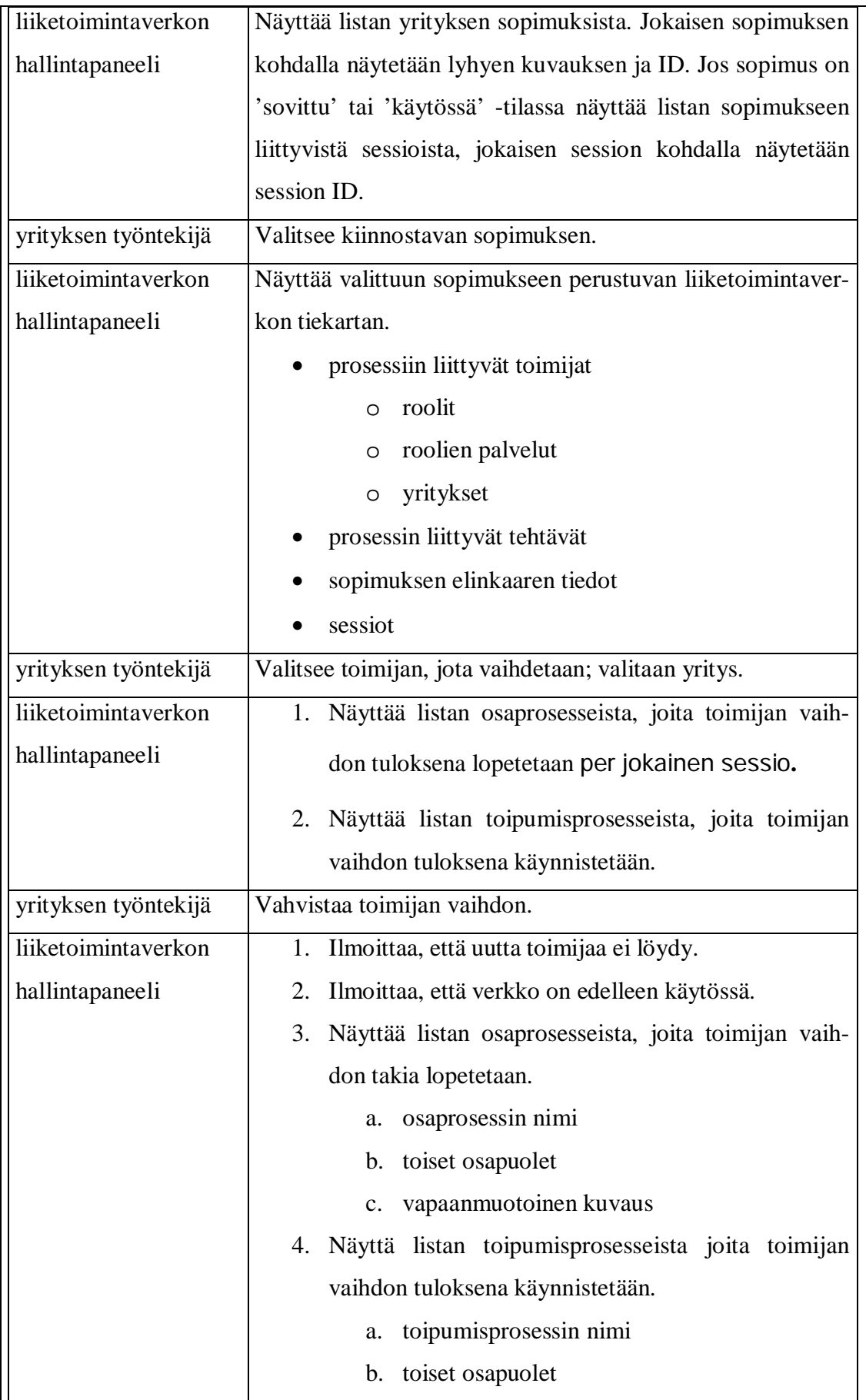

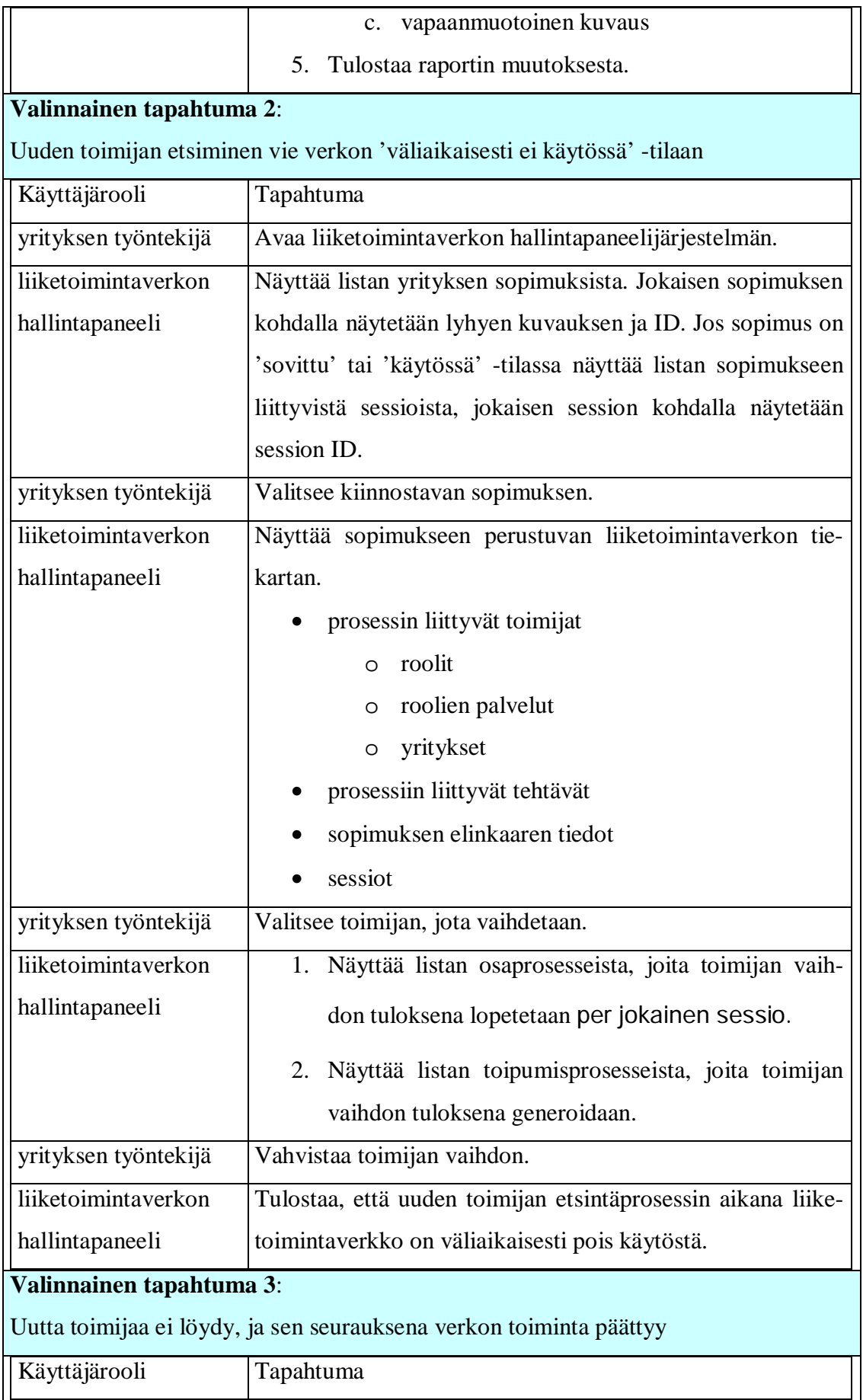

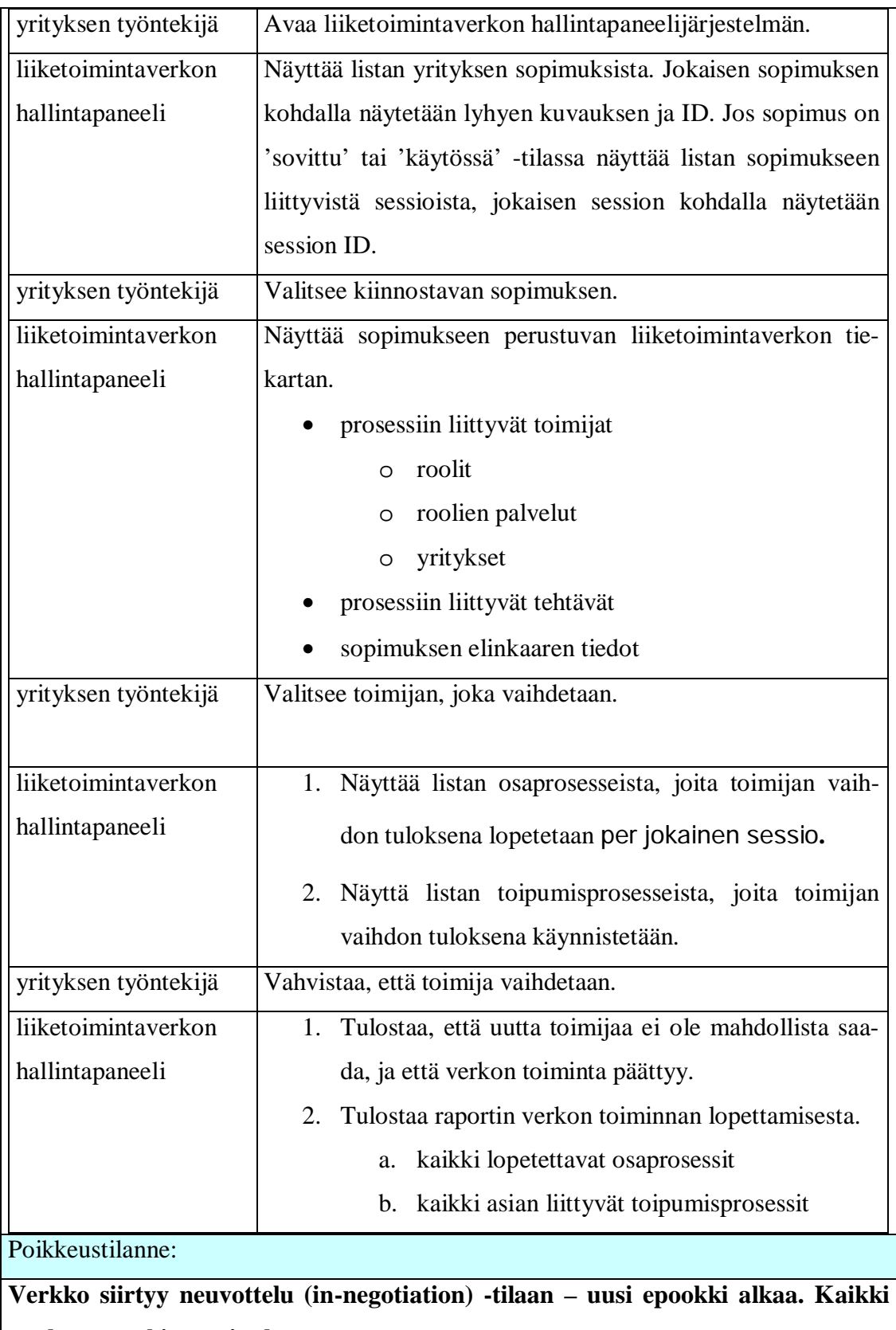

**vanhan epookin sessiot lopetetaan.**

Ei-toiminnalliset vaatimukset

Avoimet asiat

1) Kun valitaan uusi toimittaja, tarvitseeko odotella, että uusi toimittaja hyväksyy tehtävän? – Asia käsitelty valinnaisessa tapahtumassa 2

2) Kun prosessin muutos on valmis, tarvitseeko lähettää käyttäjälle raportti? - Voidaan toteuttaa jos ehditään (prioriteetti 3)

3) Kun tilaaja vaihtaa prosessin toimittajan, tarvitaanko lisää tietoa asiasta (lomake jonne voi kirjoitta viesti uudelle toimittajalle etc.) ? – Epäolennainen

- 1) Miten lisätään uusi sopimus? Onko se mahdollista käyttöliittymän kautta? ei ole mahdollista liiketoimintaverkon hallintapaneelin kautta
- 2) Miten valitaan vaihdetun toimittajan tilalle uusi? Epäolennainen, back end hoitaa asian.

Huomioitavat asiat

prosessin verkostomalli 'tietää' mitkä viestit liittyvät prosessiin ja osaa 'päättää' lähetettyjen viestien perusteella missä vaiheessa prosessi on.

sopimus 'tietää' missä vaiheessa prosessi voidaan muuttaa.

Uuden toimijan etsiminen saattaa kestää, huomioitava järjestelmän toiminnassa

### **Poistuminen sopimuksesta**

Käyttötapauksen nimi

Poistuminen sopimuksesta

Viittaus vaatimuksiin

Toiminnallinen vaatimus #2, 3, 9

Lyhyt kuvaus

Yritys voi koskaan tahansa poistua sopimuksesta. Käyttöliittymän kannalta poistuminen onnistuu aina.

Käyttäjäroolit

Liiketoimintaverkon hallintapaneelin käyttäjä; yrityksen työntekijä, jolla on pääsy liiketoimintaverkon hallintapaneeliin.

Sopimusvarastointijärjestelmä; liiketoimintaverkon hallintapaneelin taustajärjestelmä. Sisältää liiketoimintalogiikan.

Liiketoimintaverkon hallintapaneeli; sopimusvarastointijärjestelmän graafinen käyttöliittymä.

Lähtötilanne

Sopimus on sellaisessa tilassa, että toimijan poistuminen on sallittu (sopimuksen tila koostuu sessioiden tiloista).

Rajoitteet

- 1. Yrityskohtaisia tunnuksia ei ole
- 2. Toimijaa voi poistua vain sopimus kerrallaan

#### **Tyypillinen tapahtumien kulku**

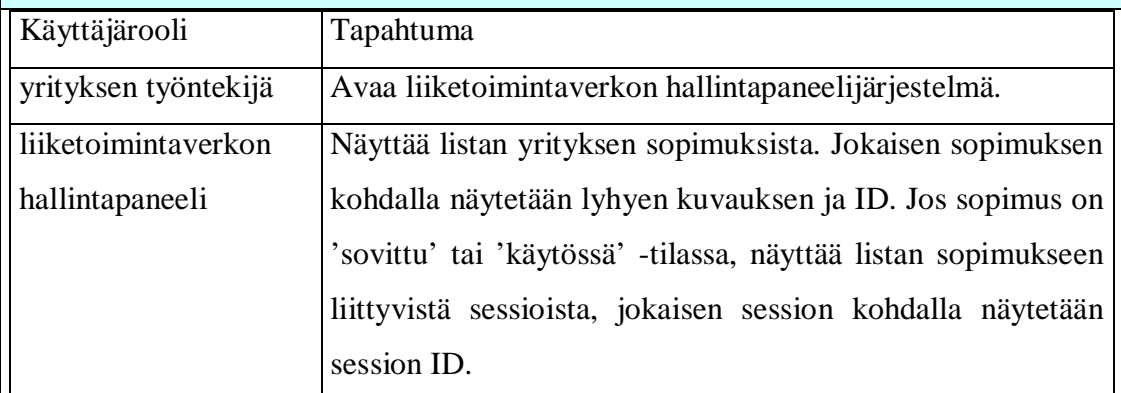

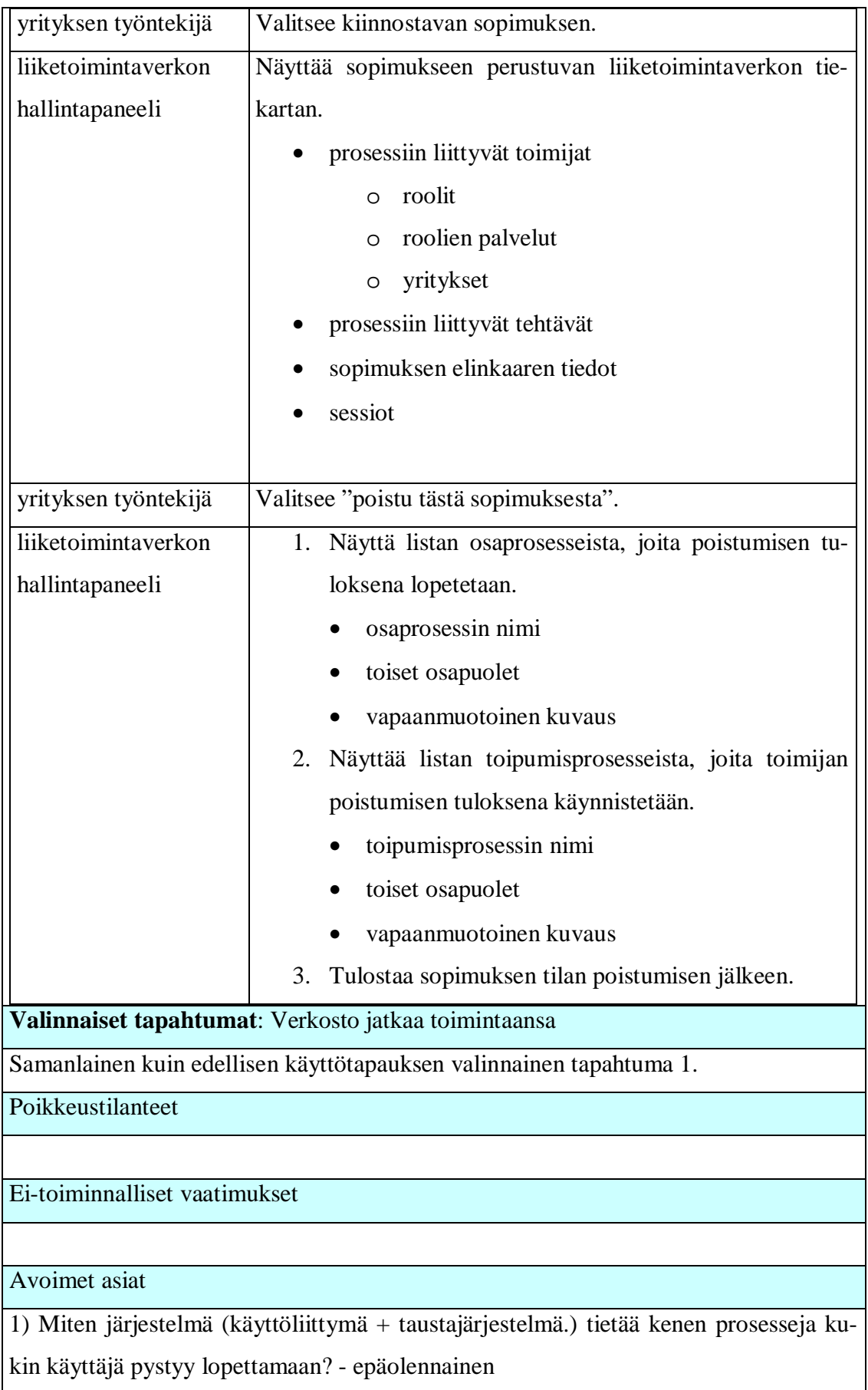

2) Missä elinkaaritilassa prosessin pystyy lopettamaan? - Selviää Janne Metson erillisestä dokumentaatiosta.

3) Kun prosessi on lopetettu, tarvitseeko käyttäjälle lähettää raportti? Entä toimittajalle viesti, että prosessi on lopetettu? – Kyllä (prioriteetti 3)

Huomioitavat asiat

prosessin verkostomalli 'tietää' mitkä viestit liittyvät prosessiin ja osaa 'päättää' lähetettyjen viestien perusteella missä vaiheessa prosessi on. Sopimus 'tietää' missä vaiheessa prosessi voidaan lopettaa.

# *3.1 Pää- ja virhenäytöt*

Järjestelmän pää- ja virhenäytöt sekä näiden väliset suhteet on esitetty Kuvassa 3 (sivu 25).

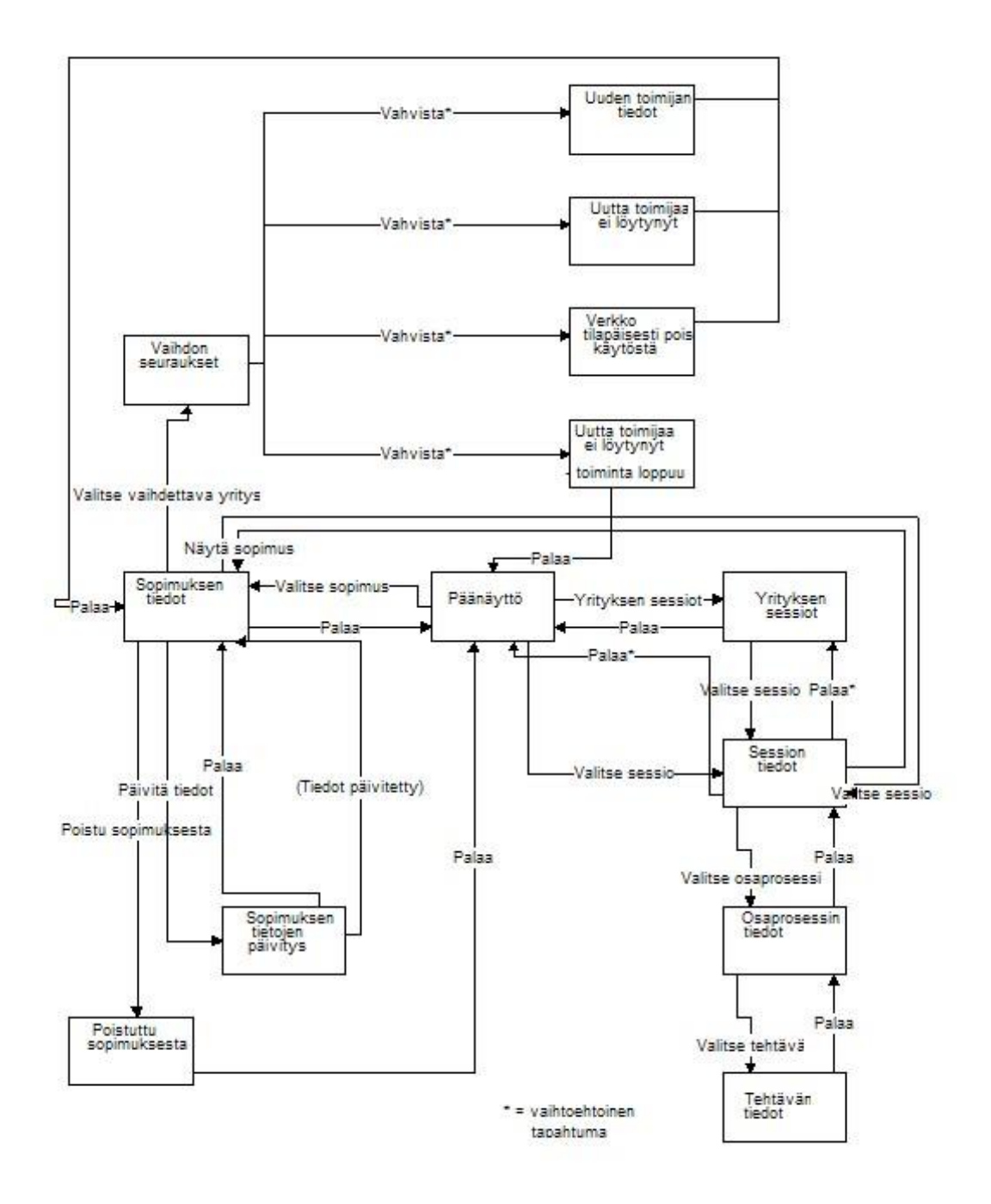

Kuva 3: Näyttötilojen väliset suhteet

## **3.1.1 Päänäyttö**

Päänäyttö on hallintapaneelin keskeisin näyttö. Se pitää sisällään tiedot yrityksen sopimuksista ja näiden sopimusten sessioista. Päänäytön kautta on myös mahdollista suorittaa yrityshaku, jonka avulla pääsee tarkastelemaan vain tiettyyn yritykseen liittyviä sessioita. Päänäyttö avautuu esiin ensimmäisenä kun järjestelmä avataan.

# **3.1.2 Sopimuksen tiedot –näyttö**

Sopimuksen tiedot –näyttö pitää sisällään sopimukseen liittyvää informaatiota:

- lyhyen kuvauksen sopimuksesta
- prosessiin liittyvät tehtävät
- verkoston mallin rakenteen
	- o roolit
		- § nimet
		- § palvelutyypit
		- § yritykset ja näiden tiedot
	- o kanavat
- sopimuksen elinkaaren vaiheen
- sopimuksen sessiot
	- o sessioiden tilat

Näytön kautta on myös mahdollista päivittää sopimuksen tietoja, poistua sopimuksesta sekä valita tarkasteltavaksi jokin sopimuksen yksittäisistä sessioista.

# *3.2 Käyttötapausmallin ja -kuvausten analyysi*

Käyttötapausmalli ja -kuvaukset on analysoitu luomalla niiden pohjalta kutakin käyttötapausta vastaavat sekvenssikaaviot. Sekvenssikaaviot kuvaavat hallintapaneelin ja sopimusvarastointijärjestelmän välisen kutsuliikenteen.

Hallintapaneelijärjestelmän käyttötapausten rinnakkaisten toimintojen suorittamista kuvataan toimintakaavioilla. Nämäkin toimintoketjut on esitelty käyttötapauskohtaisesti.

Kuvassa 4 (sivu 27) on esitetty Sopimuksen tarkastelu -käyttötapauksen kutsuliikenne liiketoimintaverkon hallintapaneelijärjestelmän ja sopimusvarastointijärjestelmän välillä. Sekvenssikaaviosta käy ilmi käyttötapaukseen liittyvistä käyttäjän toiminnoista seuraavat järjestelmäkutsut parametreineen ja paluuarvoineen.

Sekvenssiketjun lopusta käy ilmi valinnaisen toimijan yhteystietojen päivitys – tapahtuman kutsuliikenne karkealla tasolla.

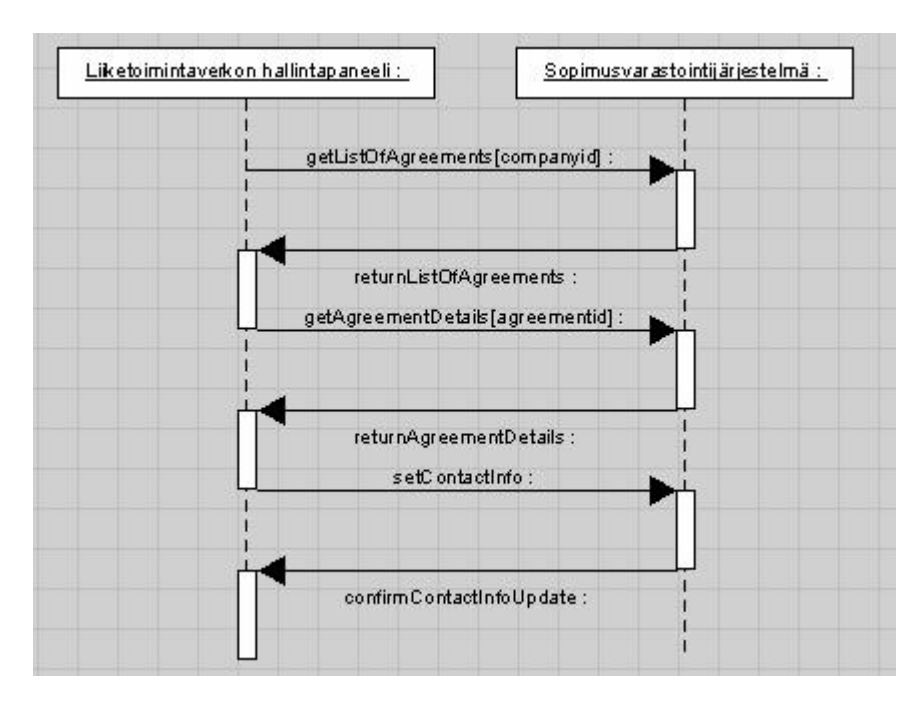

Kuva 4: Sekvenssikaavio, "Sopimuksen tarkastelu"

Samaan käyttötapaukseen liittyen kuvassa 5 (sivu 28) on kuvattu tarkemmin hallintapaneelijärjestelmän toiminta. Kaavio käsittää käyttötapausta vastaavat varsinaiset sekä valinnaiset tapahtumat.

Kaavion yläosassa esitetään sopimusten tarkasteluun liittyvät toiminnot ja alaosassa mahdollinen toimijan yhteystietojen muuttaminen.

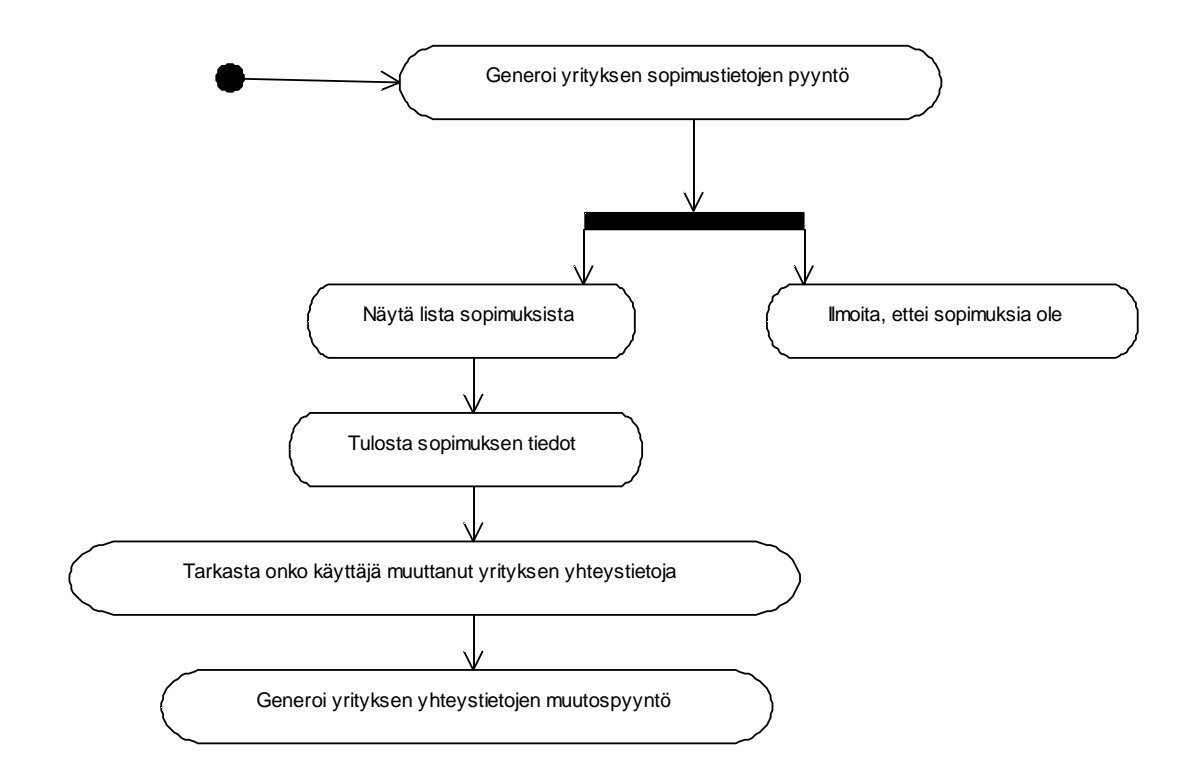

Kuva 5: Toimintakaavio, " Sopimuksen tarkastelu"

Kuvassa 6 (sivu 29) kuvataan Verkkotilan tarkastelu -käyttötapauksen kutsuliikenne. Sekvenssikaaviossa kuvataan, kuinka sopimustietojen lisäksi haetaan sessioon liittyvää tietoa tarkempaa verkoston rakennetta tarkasteltaessa.

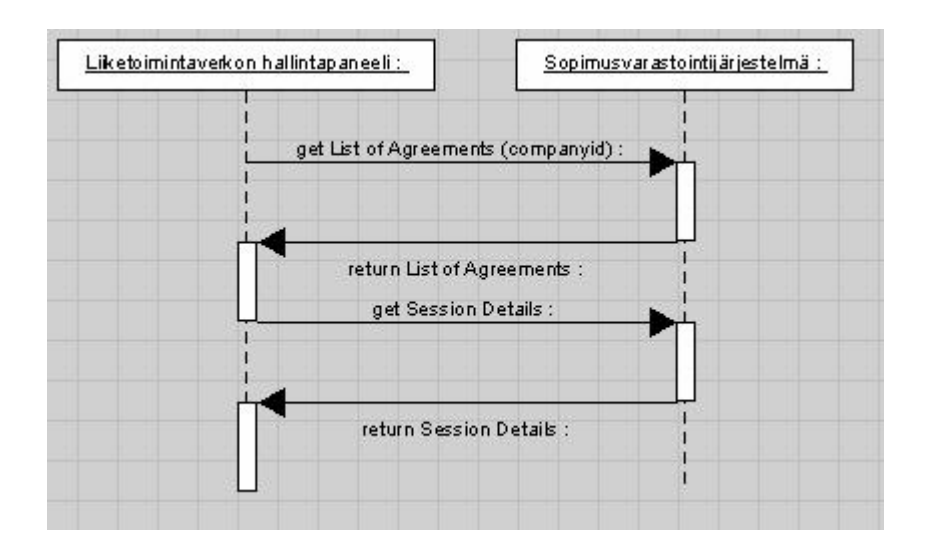

Kuva 6: Sekvenssikaavio, "Verkkotilan tarkastelu"

Kuvassa 7 (sivu 30) esitetään hallintapaneelijärjestelmän toimintoketju toimintakaaviona Verkkotilan tarkastelu –käyttötapauksen osalta. Lähtötapauksena on muiden käyttötapausten tavoin sopimustietojen esittämiseen liittyvä tietojen haku. Haaraumakohdista käy ilmi käyttötapauksen valinnaiset tapahtumat, kuten eritasoisten tarkastelutasojen valinta.

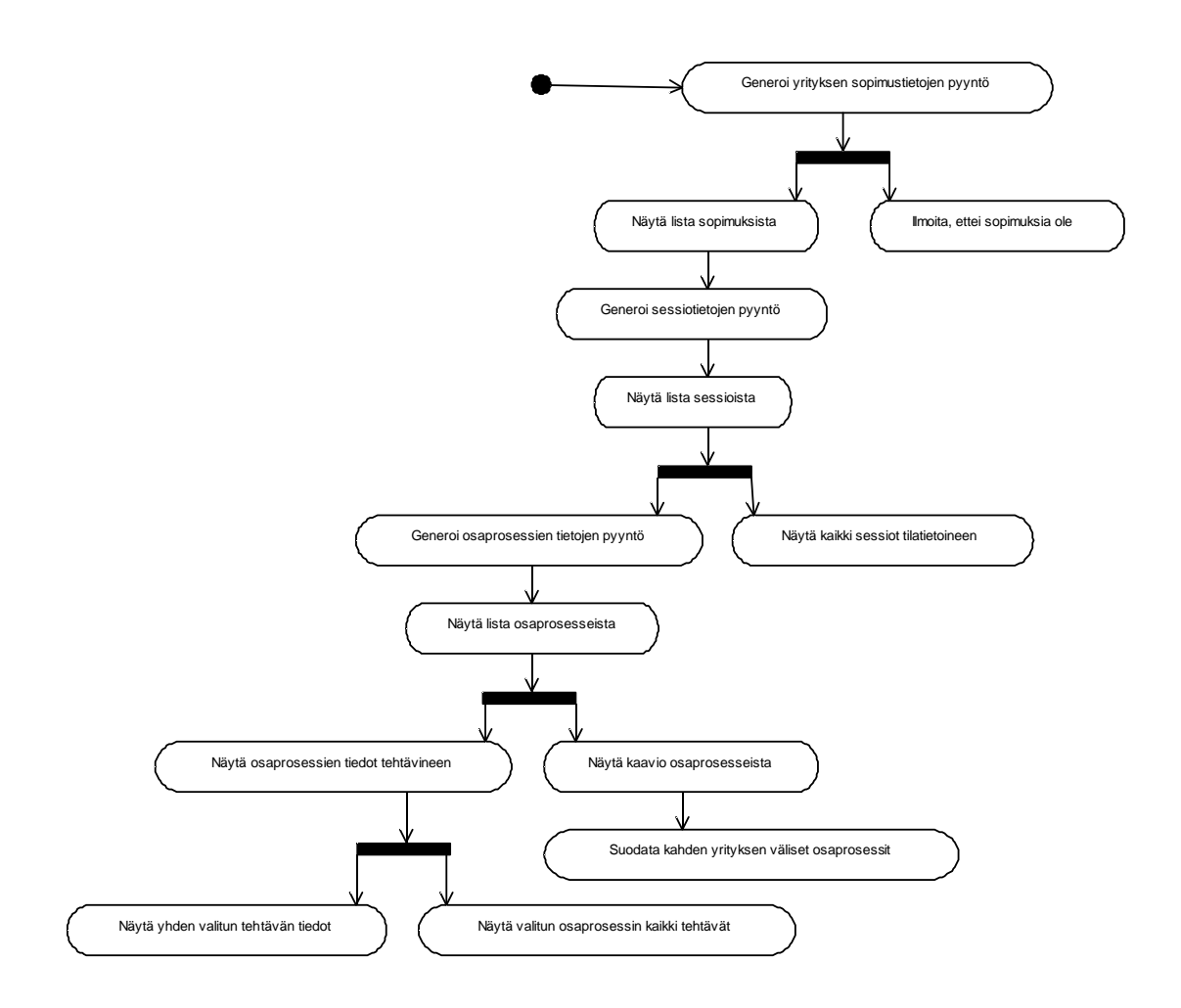

Kuva 7: Toimintakaavio, " Verkkotilan tarkastelu"

Liiketoimintaprosessin muuttaminen –käyttötapaus poikkeaa aiemmista siinä, että se saattaa johtaa liiketoimintaverkon väliaikaisesti toimimattomaan tilaan. Sekvenssikaaviokuvassa 8 (sivu 31) esitetään kutsuketjun eteneminen toiminnon mahdollisten seurausvaikutusten esittämisen käyttöliittymässä ja varsinaisen toimintapyynnön välissä. Kaavion alaosasta käy ilmi, kuinka sopimusvarastojärjestelmä palauttaa mahdollisesti lopulta tiedot uuden toimijan löytymisestä sekä uusista liiketoimintaprosesseista.

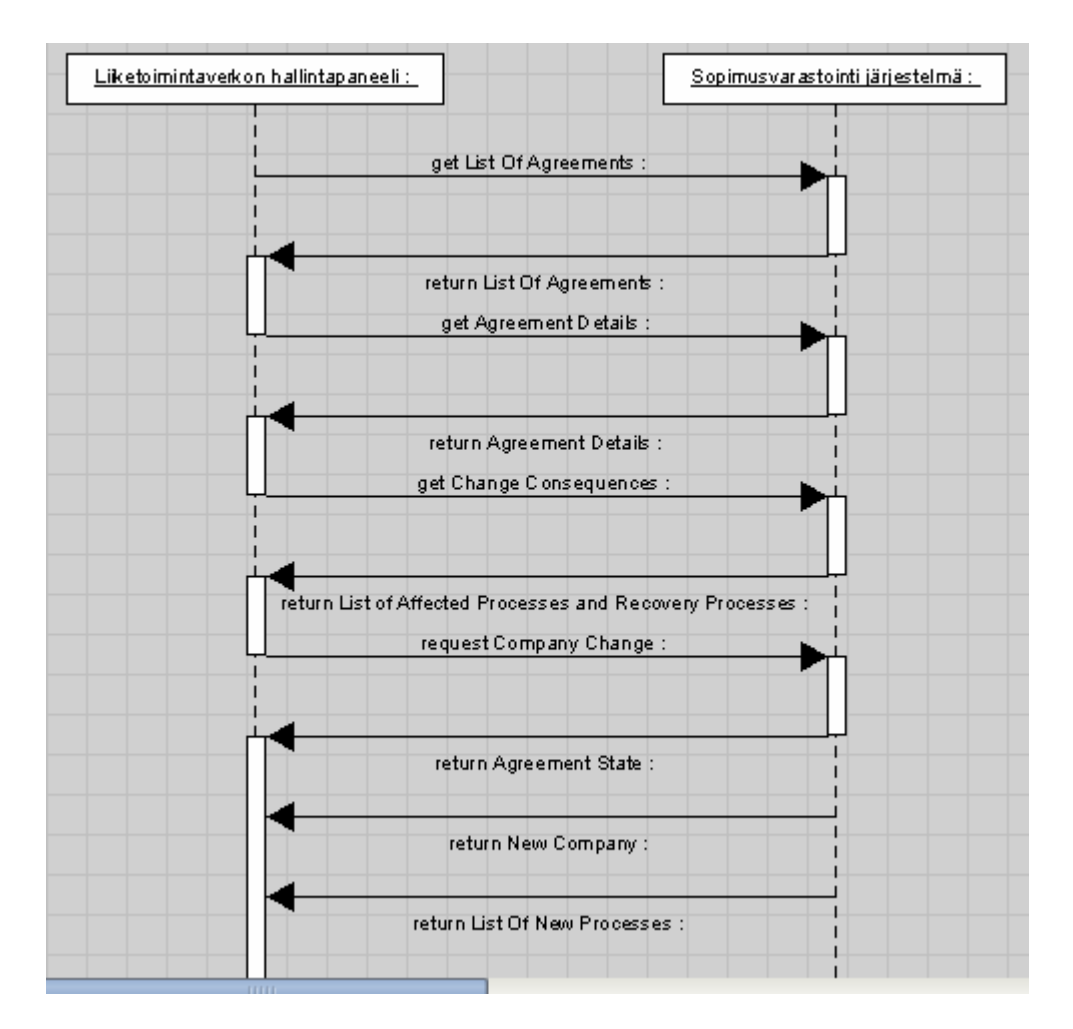

Kuva 8: Sekvenssikaavio, "Liiketoimintaprosessin muuttaminen"

Kuvassa 9 (sivu 32) keskitytään Liiketoimintaprosessin muuttaminen – käyttötapaukseen hallintapaneelijärjestelmän osalta. Kaavion rakenne mukailee muiden kaavioiden tapaan saman käyttötapauksen sekvenssikaaviokuvan 8 (sivu 31) toimintoketjua.

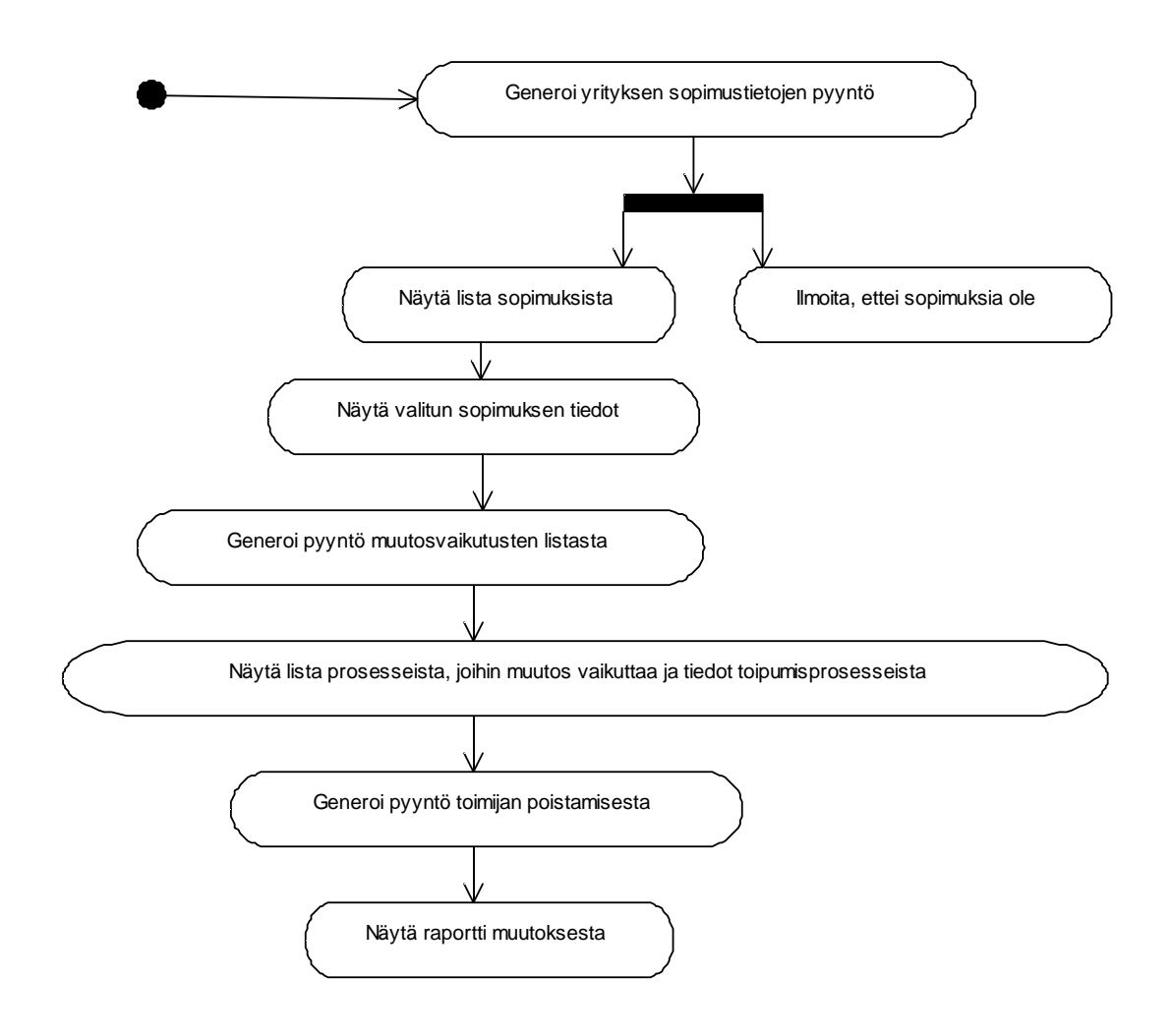

Kuva 9: Toimintakaavio, " Liiketoimintaprosessin muuttaminen "

Poistuminen liiketoimintaverkosta –käyttötapaus muistuttaa rakenteensa osalta hieman edeltävää käyttötapausta. Toimijan kannalta käsiteltävä sopimus kuitenkin lakkaa olemasta voimassa toimijan poistuessa verkosta, eikä tilannetta seuraa järjestelmää koskevia lisätapahtumia. Kutsuketju on esitetty kuvassa 10 (sivu 33).

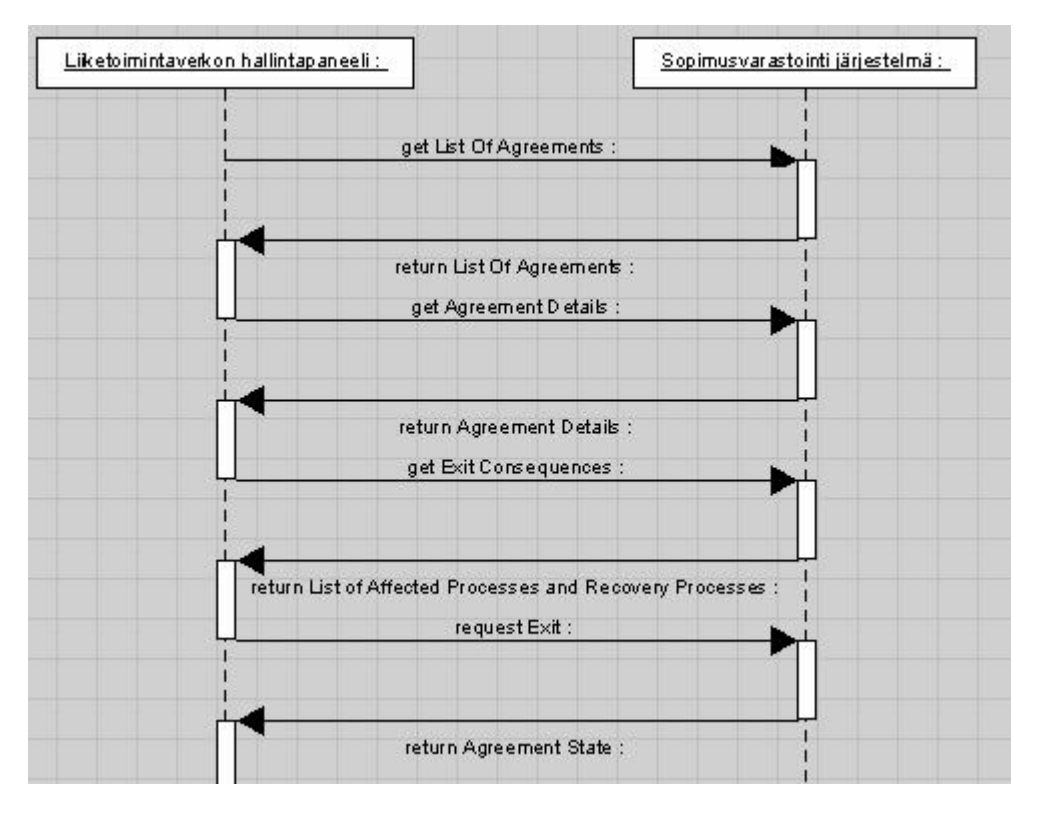

Kuva 10: Sekvenssikaavio, "Poistuminen liiketoimintaverkosta"

Liiketoimintaverkosta poistuminen on esitetty hallintapaneelijärjestelmän osalta kuvassa 11 (sivu 34).

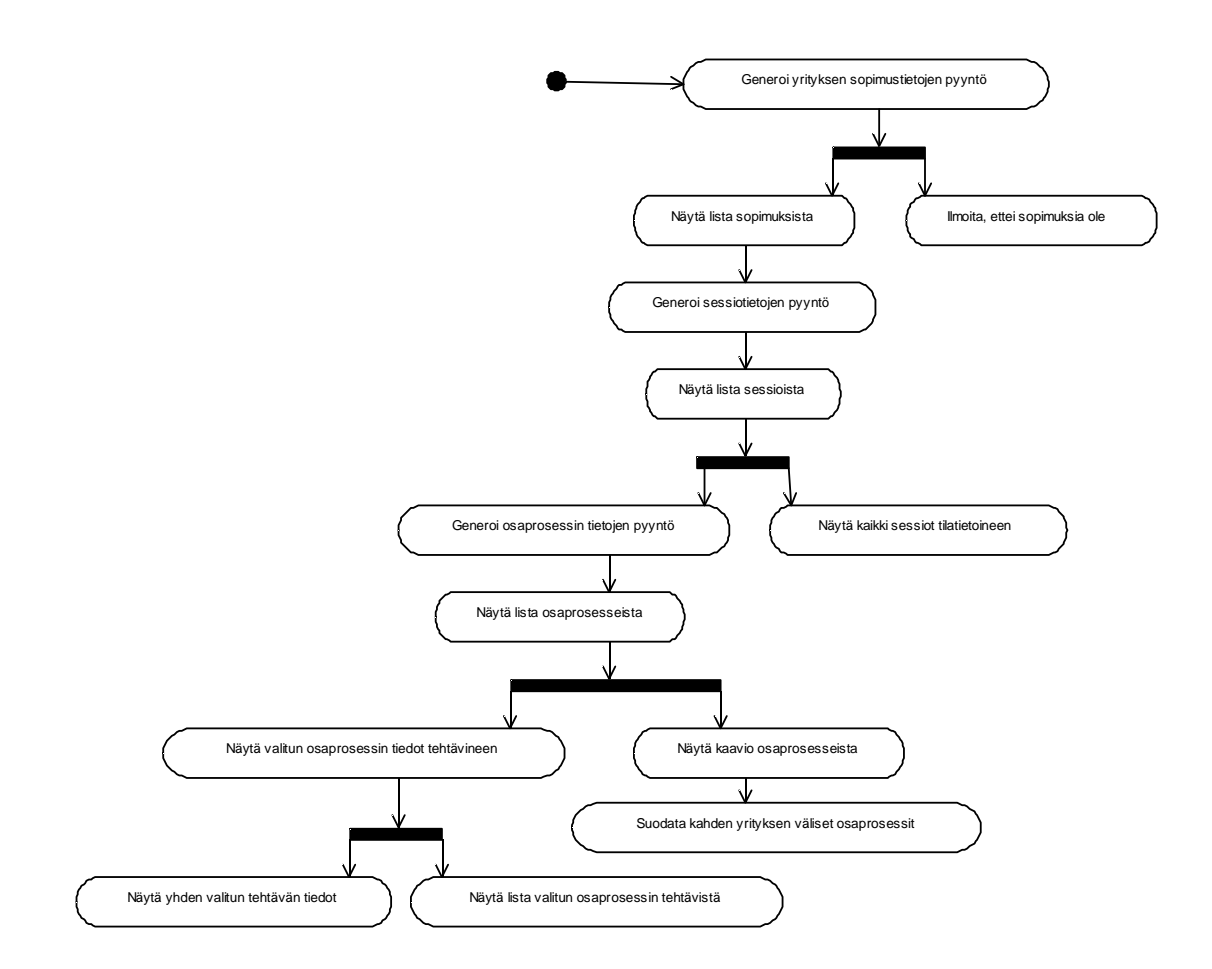

Kuva 11: Toimintakaavio, " Poistuminen liiketoimintaverkosta "

# *3.3 Tilakaavio*

Asiakas Janne Metso on määritellyt järjestelmässä olevien sopimusten mahdolliset tilat. Nämä esitellään Metson laatimassa kaaviokuvassa 12 (sivu 35). Hallintapaneelijärjestelmän kannalta sopimuksen oleelliset tilat ovat sen luomista (populated) seuraavat tilat.

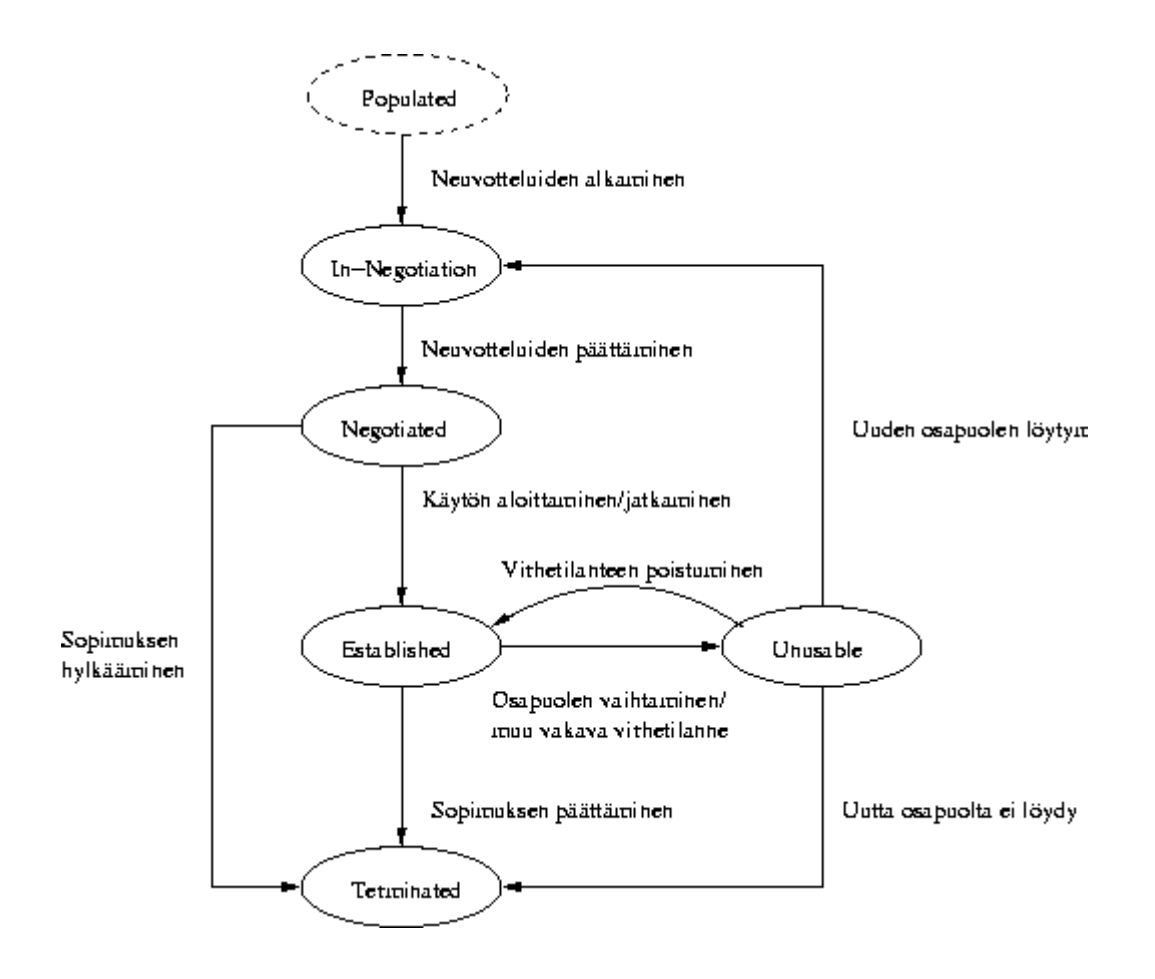

Kuva 12: Sopimuksen tilakaavio (Janne Metso)

# **4 Lähdeluettelo**

[MET04] Metso, Janne, *Liiketoimintaverkoston hallintapaneeli*- PowerPoint esitys, 2004